$308917$ UNIVERSIDAD PANAMERICANA DE INGENIERIA Con estudios Incorporados a 1 versidad Nacional Au ma de México

Análisis y Diseño de un Sistema de Información para la Prescripción de Antibioticos que necesitan autorización en un Hospital Infantil

#### F S S

**QUE PARA OBTENER** EL. **TITULO** DE **INGENIERO MECANICO ELECTRICISTA** INGENIERIA INDUSTRIAL AREA Þ R F S F N т 'Α LUIS **FEDERICO MEDINA CUEVAS** 

Director de Tesis; Ing. Alfonso Leal Guajardo

FALLA DE ORIGEN

MEXICO, D. F.

1995

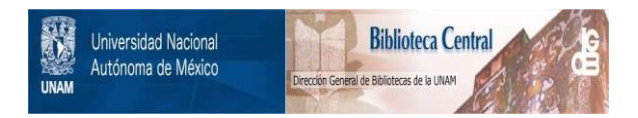

## **UNAM – Dirección General de Bibliotecas Tesis Digitales Restricciones de uso**

# **DERECHOS RESERVADOS © PROHIBIDA SU REPRODUCCIÓN TOTAL O PARCIAL**

Todo el material contenido en esta tesis está protegido por la Ley Federal del Derecho de Autor (LFDA) de los Estados Unidos Mexicanos (México).

El uso de imágenes, fragmentos de videos, y demás material que sea objeto de protección de los derechos de autor, será exclusivamente para fines educativos e informativos y deberá citar la fuente donde la obtuvo mencionando el autor o autores. Cualquier uso distinto como el lucro, reproducción, edición o modificación, será perseguido y sancionado por el respectivo titular de los Derechos de Autor.

Deseo mencionar mi agradecimiento al Hospital Infantil de México "Federico Gómez", por haber permitido desarrollar el presente proyecto en su Departamento de Infectología. Especialmente: Al Dr. José Ignacio Santos Preciado Al Dr. Jorge Romero Rosales Al Dr. Carlos Avila Como también al cuerpo médico de dicho departamento del que recibí valiosa colaboración. Con un agradecimiento especial: Al Ing. Alfonso Leal Guajardo Al Ing. Edmundo Marroquín Al Ing. Francisco Ortiz Arango Al Ing. Mariano Romero Valenzuela Al Ing. José Enrique Gómez Ibarra Al Ing. José Antonio Castro D'Franchis

### INDICE

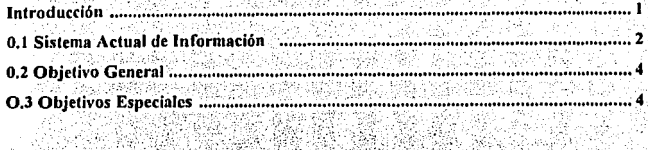

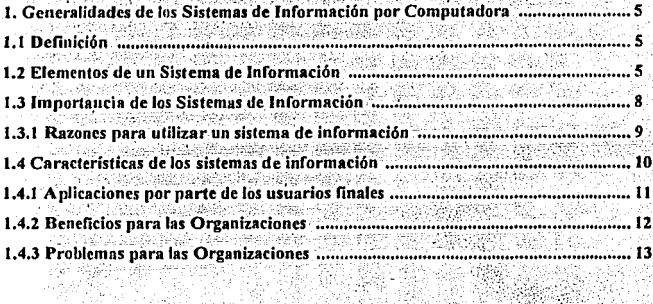

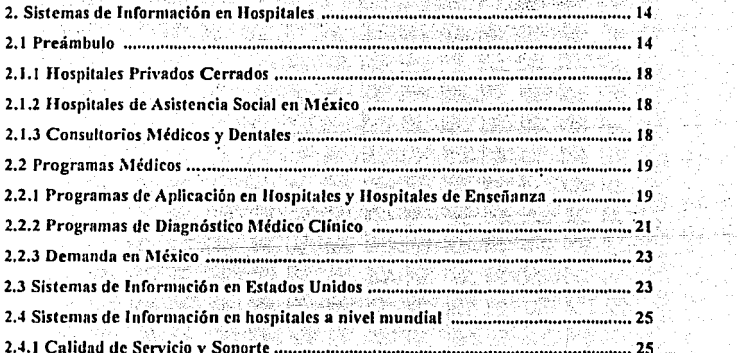

bassides

제도

3 初年<br>五年

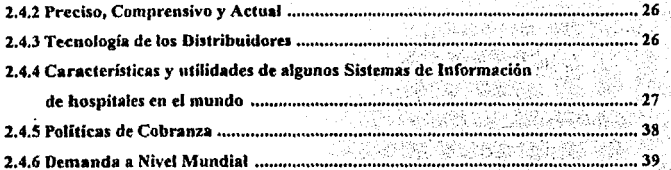

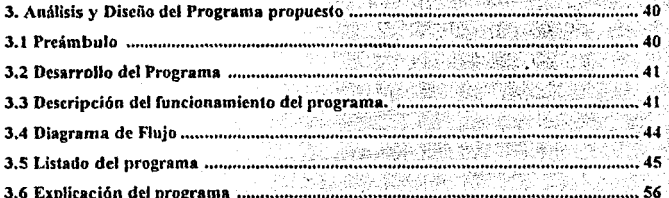

Análisis de resultados ........... 88

Conclusiones ....... ................................. 102

**Bibliografia** 104

#### **Introducción**

- '• : . . -

En la actualidad, para la mayoría de las organizaciones, los sistemas de información por medio de computadoras son clave en las actividades cotidianas y de gran consideración para la toma de decisionés.

Los sistemas de información basados en computadoras ocupan ahora un sitio.especial en las empresas donde facilitan la operación eficiente de departamentos de archivo clínico en hospitales, oficinas de reservación de aerolíneas, funciones de contabilidad y nómina, y así como éstas existen un gran número de aplicaciones, grandes y pequeñas.

Todo sistema organizacional depende; en mayor o menor medida, de una entidad abstracta denominada sistema de información. Este sistema es el medio por el cual los datos fluyen de una persona o departamento hacia otros y puede ser desde la. comunicación interna entre los diferentes componentes de la organización y lineas telefónicas hasta sistemas de cómputo que generan reportes periódicos para varios usuarios. Los sistemas de información proporcionan servicio a todos los demás sistemas de una organización y enlazan todos sus componentes de forma que éstos trabajen con eficiencia para alcanzar el mismo objetivo.

Las finalidades de los sistemas de información, son procesar entradas, mantener archivos de datos relacionados con la organización y producir información, reportes y otras salidas.

Los componentes de un sistema de información incluyen hardware, software y almacenamiento de datos en archivos y bases de datos. Las aplicaciones de sistemas de información son los procedimientos, programas, archivos y equipo integrados para alcanzar metas especificas.

En general, el desarrollo de sistemas está formado por dos grandes componentes: el análisis de sistemas y el diseño de sistemas.

En una organización o empresa, el análisis y diseño de sistemas es el proceso de estudiar su situación con el fin de observar cómo trabaja y decidir si es necesario realizar una mejora.

El análisis de sistemas es el proceso de clasificación e interpretación de hechos, diagnóstico de problemas y empico de la información para recomendar mejoras al sistema.

El diseño de sistemas es el proceso de planificar, reemplazar o complementár un sistema organizacional existente.

#### 0,1 **Sistema A<tual de Jnfonna<ión**

El Hospital Infantil de México " Federico Gómez" por medio de sus dos áreas: Médica y Administrativa, maneja diferentes tipos de infonnación;

La Dirección de Administración, que controla cinco subdirecciones, se encarga de informar al Director General, los resultados y avances en la administración del Hospital, para ayudar a la toma de decisiones.

El área administrativa maneja información como la siguiente:

- a) Normas, políticas, procedimientos, sistemas y procesos programáticos para la administración· de los recursos humanos, materiales y servicios de apoyo que requieran las áreas del hospital.
- b) Información del programa-presupuesto correspondiente al gasto de la administración del hospital.
- c) Información de Estados Financieros y la información contable y presupuestal ante el Organo de Gobierno del Hospital, las dependencias globalizadoras, la coordinadora sectorial y las demás entidades del sector.
- d) Información para las adquisiciones, conservación, almacenamiento y abastecimiento de los recursos materiales, así como de los servicios de mantenimiento que requieran las áreas del hospital.
- e) Información de los servicios de vigilancia, comedor y estancia infantil del hospital para la promoción de la excelencia institucional.

La Dirección Médica, que controla cinco subdirecciones, se encarga de informar al Director General, los resultados y avances en la prestación de servicios de atención y asistencia pediátrica, así como la .calidad profesional de· Jos recursos humanos especializados y la investigación pediátrica del Hospital.

El área médica maneja información como la siguiente:

- 1) Información Científica: Se utiliza la biblioteca del Hospital; Med Line, revistas del departamento y personales. En ocasiones, es necesario obtener información de bibliotecas de otras instituciones o pedir el articulo a los Estados Unidos.
- 2) Información Técnica: Esta Información se maneja generalmente persona a persona, por teléfono, nacional o internacional, de esta forma se obtienen las referencias bibliográficas necesarias. También se cuenta con manuales de metodología de textos que se compran en el extranjero..
- 3) Información Interna: Esta información puede ser:
	- a) Reactivos Químicos y Material existente en el laboratorio: se lleva un control de inventario de lo que llega, de lo que existe, de lo que se solicita y de lo que se consume. b) Productos Biológicos creados u obtenidos por el laboratorio: líneas, celulares, plásmidos, DNA, inventarios de cepas bacterianas y controles, y otros.

c) Información para compras de equipos y reactivos: Se obtiene información de catálogos extranjeros y también se solicita presupuesto a proveedores nacionales.

d) Información de las acciones médico asistenciales, asistencia quirúrgica, de servicios auxiliares de diagnóstico, de enseñanza e investigación.

- e) Seguimiento del manejo médico de un paciente, organizado por departamento.
- f) Control de tratamiento por departamento.

Es importante conocer, que cada departamento tiene su propio control, para el registro de los pacientes que ingresan y los servicios que proporciona. Por ejemplo, en el Departamento de Jnfcctologla se lleva un control para la administración de los antibióticos que necesítan **autorización. Este control, consiste en Henar unas formas, en las que se tienen identificados a los pacicnics que presentan algim problema infeccioso, de tal manera que sea necesario utilizar**  alguno de los medicamentos que requieren autorización. Los pacientes a los que se les adminislran estos medicamentos pueden estar en cualquier servicio que ofrece lnfectologia o en los servicios de otro departamento. Cuando el paciente se encuentra en otro departamento, es

porque presenta otros diagnósticos y a su vez, algún problema infeccioso. De esta manera, el médico a cargo del paciente pide una interconsulta a Infectología, para determinar la forma de combatir el problema. Es necesario considerar que un sistema para controlar esta información por computadora avuda a evitar que se almacenen gran cantidad de papeles y, además, se cuenta con la posibilidad de consultar y analizar la información de una manera rápida y sencilla.

#### 0.2 Obietivo General

Desarrollar un sistema de información computarizado que permita tener una mejor organización para la prescripción de antibióticos que necesitan autorización. El sistema de información estará integrado con un programa que permita alcanzar metas específicas. Se intenta agilizar los procedimientos para obtener datos específicos, introducir información. realizar reportes, hacer consultas o modificaciones con la información de que se dispone.

#### **0.3 Objetivos Especiales**

I) Mencionar la importancia de los sistemas de información, sus características, ventaias y aplicaciones en las organizaciones.

2) Analizar los sistemas de información en los hospitales, así como los programas computarizados que avudan a resolver problemas y facilitar el trabajo en hospitales y consultorios médicos.

3) Describir todo el procedimiento y etapas para el análisis y el diseño del sistema de información propuesto para alcanzar fines especificos.

#### **Capilulo 1**

#### **l. Generalidades de los Sistemas de Información por Computadora.**

#### **1.1 Definición**

Un Sistema de Información es un grupo de elementos integrados (personas, procedimientos, equipo) que funcionan de manera conjúnta para apoyar la toma de decisiones y las actividades en una organización o en una situación personal.

. . . .

#### 1.2 Elementos de un Sistema de Información

 $\leftarrow$  in . It is the special set

Los elementos para tener un Sistema de Información son tres: Hardware, Software y Usuario.

El Hardware incluye dispositivos de cómputo. Se tienen dos grupos de hardware: el de los procesadores y el de dispositivos adicionales.

El grupo de los procesadores se divide en tres subgrupos:

**1)** Supercomputadores (Mainframes)

Se entiende aquel computador central con una gran capacidad de cómputo y que pennite dar servicio a un gran número de usuarios. Ejemplo: Cray. Es un único procesador central que tiene gran velocidad y gran capacidad de cómputo y se puede tener muy buen **almacenamiento de datos.** 

2) Multiusuario (Mini-computadores, "Mid-range").

Es un procesador central que permite la conectividad con usuarios y el tamaño de la capacidad de cómputo es medio. Se tienen dos divisiones:

#### a) Arquitecturas Propietarias.

Aquel equipo en el cual el sistema operativo y las aplicaciones son específicas para ese equipo de arquitectura propietaria. Ejemplo: AS/400, OS/400,

b) Arquitecturas Abiertas.

Aquel equipo en el cual hay una portabilidad del sistema operativo y las aplicaciones. Ejemplo: "UNIX Personalizado". Personalización de Hewlett Packard: "HP-UX". Personalización de IBM: "AIX".

3) PC

Es un procesador central único y el usuario es único. Elemplo: PC compatible con IBM y PC compatible con Apple Macintosh. Si se juntan varias PC's, surgen las redes, que son consecuencia de la tecnología. El proceso en redes es independiente en cada nodo. Se tiene una computadora líder. Dentro de las redes hay dos grandes grupos:

a) LAN -Local Area Network- Red Local. Su principal caracteristica es que es una conexión directa.

b) WAN -Wide Area Network- Red Global. El medio en el cual puede viajar la información tiene las siguientes opciones: teléfono público, teléfono privado, via satélite, radio, y otros.

El grupo de los dispositivos adicionales se divide en:

1) Dispositivos de almacenamiento.

Pueden ser diskettes, discos duros, cintas de respaldo, cartuchos y cualquier medio magnético que sirva para el almacenamiento de información.

2) Dispositivos de comunicaciones.

Permiten establecer información local o remota. Pueden ser modems, tarjetas de red, y otros.

3) Dispositivos de entrada/salida.

Teclado, mouse: entrada. Puerto serial y paralelo: salida.

4) Dispositivos de impresión.

Impresoras, graficadores, plotters.

5) Dispositivos de despliegue.

Terminales, CRT (terminal de rayos catódicos).

6) Dispositivos de aplicación

Dispositivos que se han desarrollado a través de un concepto. Pueden ser multimedias. código de barras, scanners y otros.

El software es muy importante, ya que se necesita para poder hacer uso de lo demás El software es el elemento computacional que permite al usuario usar los recursos de hardware. El software por naturaleza se identifica en dos grandes grupos:

1) Software operativo.

Es de bajo nivel y tiene más entendimiento con el equipo, 2) Software aplicativo.

Es de alto nivel y es más fácil de entender para el usuario. Generaciones del Software:

La primera generación, se caracteriza por una interfase mecanizada entre usuario y hardware. Se tiene uso de tarietas perforadas que logran la comunicación entre usuario y computador.

En la segunda generación, aparece el concepto de código, con el cual a través de instrucciones, se logra que la computadora haga lo que se pide. Se tiene un lenguaje conocido como ensamblador, también se conoce como pseudocódigo.

En la tercera generación, aparecen los lenguajes de computación: Basic, Pascal y otros. Surge el manejo de archivos secuenciales.

La cuarta generación, se caracteriza por el surgimiento de manejadores de bases de datos. El manejador permite accesar de manera directa la información. Elemplo: Informics. DBase, Sybase, Oracle, Ingres.

En la quinta generación, se facilita la interfase con el usuario. Ejemplos: Inteligencia Artificial, Intercambio de voz, Realidad virtual.

El programa que entiende la máquina se conoce como un programa objeto y lo que entiende el usuario se conoce como un programa fuente. El proceso que convierte un programa fuente a un programa objeto es la compilación.

#### Pasos del Proceso de Compilación:

- a) Proceso de Scanner: Identifica palabras válidas, identifica espacios y une caracteres.
- b) Proceso Parser: Une las palabras y verifica que la secuencia en que se dan las palabras sea válida.
- c) Generación del Pseudocódigo.

Los usuarios desempeñan las siguientes tareas características del desarrollo de sistemas de información:

- 1) Especificación de los requerimientos de información en conjunción con una tarea administrativa específica o decisión de la organización.
- 2) Consulta de una base de datos o archivo especial, por medio del empleo de paquetes de software
- 3) Desarrollo de hojas de trabajo o análisis especiales, utilizando software para computadoras personales o paquetes para el soporte de decisiones.

#### 1,3 Importancia de los Sistemas de Información

En cualquier organización, se deben tomar decisiones sobre muchos asuntos que se presentan con regularidad (semanal, mensual, trimestral, etcétera) y para hacerlo se requiere de cierta información. Los procesos de decisión se deben encontrar bien definidos, para poder identificar la información necesaria.

Se pueden desarrollar sistemas de información para que, en forma periódica, preparen reportes para ayudar a tomar las decisiones. Cada vez que sea necesaria la información, esta se prepara y puede presentarse en una forma y formato diseñados con anterioridad.

En toda organización existen varios sistemas de información. Desde el punto de vista de la estructura, los sistemas de información en cualquier organización, se forman a partir de un conjunto de sistemas para personal, compras, mercadotecnia, archivo clínico y otras funciones de la organización. Cada una de estas funciones, comprende diversas actividades, para las cuales se deben tomar decisiones. De esta manera, las diferentes funciones comerciales de cualquier organización, necesitan el soporte de los sistemas de información.

Las anticaciones de sistemas de información, tienen su origen en casi todas las áreas de una empresa y están relacionadas con todos los problemas de la organización.

En cualquier empresa los sistemas de información son importantes, va que facilitan el trabajo, avudan a optimizar el cumplimiento de las actividades y con la nueva tecnología se obtienen meioras continuas.

La rápida expansión de los sistemas de información computarizados donde participan computadoras grandes y pequeñas, dará origen a demandas cada vez mayores del soporte de computadoras.

#### 1.3.1 Razones para utilizar un sistema de información

Los sistemas de información son solicitados por alguna de las siguientes razones generales:

1. Resolver un problema.

Actividades, procesos o funciones que en la actualidad, no satisfacen los estándares de desempeño y para lo que es necesario emprender una acción que resuelva las dificultades.

2. Aprovechar una oportunidad.

Cambios que sean necesarios de hacer, para mejorar o ampliar el rendimiento económico de la organización y su competitividad.

3. Dar respuesta a directivos.

Proporcionar información en respuesta a órdenes, mandatos o solicitudes originados por una autoridad legislativa o administrativa; realizar tareas de cierta forma, cambiar la información o tal vez el desempeño.

#### 1.4 Características de los sistemas de información

La información es el resultado de la evaluación de los datos. Se tienen dos obietivos principales en la información:

I Aumentar el conocimiento.

II Disminuir la incertidumbre.

Es importante que la información cumpla con las siguientes características:

1) Accesibilidad: Permite al usuario poder hacer uso de la información de la manera más rápida.

2) Comprensibilidad: La información debe ser entendible por el usuario.

3) Precisión: Tener la información con los niveles de exactitud.

4) Claridad: Tener un formato entendible y en ocasiones estandar.

5) Flexibilidad: El usuario le puede dar a la información la presentación que quiera.

6) Verificabilidad: Permite saber si la información es buena o no.

7) Cuantificabilidad: Permite tener la información suficiente para tomar las decisiones correctas.

En general, los proyectos de sistemas de información presentan las siguientes características:

a) Mayor velocidad de procesamiento.

Es importante para efectuar cálculos, ordenar y recuperar datos e información y efectuar

repetidamente el mismo procedimiento con mayor velocidad que las personas.

b) Incremento en el volumen.

Se refiere a proporcionar la capacidad para procesar una cantidad mayor de actividades.

c) Recuperación más rápida de la información.

Ayuda a la localización del sitio donde se encuentra almacenada la información y es útil para

llevar a cabo búsquedas complejas.

d) Mayor exactitud y mejora en la consistencia.

Se pretenden llevar a cabo los pasos de cómputo, incluyendo los aritméticos, de la mejor. manera posible y siempre en la misma forma.

e) Meioras en la comunicación.

Acelerar el flujo de información y mensajes entre localidades remotas así como dentro de oficinas.

O Integración de áreas de la empresa.

Coordinar las actividades de la empresa que se llevan a cabo en diferentes áreas a través de la captura y distribución de información.

g) Reducción de costos.

El uso de la capacidad de cómputo, puede ayudar a procesar datos con un costo menor del que es posible con otros métodos, al mismo tiempo que se mantiene la exactitud v los niveles de desempeño.

#### 1.4.1 Aplicaciones por parte de los usuarios finales

Los sistemas de información permiten a los usuarios finales realizar diversas aplicaciones. Las aplicaciones adecuadas por parte de los usuarios pueden ser: consultas esporádicas, reportes simples, cambios pequeños en los reportes o consultas, presentación de datos en diferentes formas y análisis.

Las consultas esporádicas, pueden consistir en ensamble y despliegue de información, para satisfacer una necesidad que no se espera que se presente con frecuencia y para la cual los datos están disponibles con facilidad dentro de las bases de datos o en los sistemas de información existentes.

Los reportes simples, se refieren a la recuperación y formateo de información almacenada, para su inclusión en reportes impresos. Los encabezados, los totales y la paginación son manejados en forma automática por el sistema sin intervención del usuario.

Los cambios en los reportes o consultas, son ajustes a las aplicaciones existentes de los usuarios finales, donde los cambios pueden realizarse por variaciones sencillas en los letreros o en una fórmula.

La presentación de datos en diferentes formas, consiste en la transformación de datos almacenados en distintos formatos, para hacer hincapié en tendencias, cambios o variaciones en los mismos. Para presentar los datos, se utilizan paquetes comerciales de software.

Los diversos tipos de análisis, se refieren a la presentación de respuestas a preguntas formuladas durante el análisis de estrategias y fenómenos de interés para el usuario. El análisis se prepara en forma automática y utiliza los datos almacenados dentro de los archivos de la organización. El análisis puede ser más amplio como consecuencia .'de los' detalles proporcionados por las personas.

#### **1.4.1 Beneficios para las Organizaciones**

Las organizaciones públicas y privadas, pueden tener una mayor eficiencia evitando el desperdicio de tiempo usando otro método y pueden ser más productivos y tener ganancias que proporcionan niveles de ingresos reales mayores para más personas.

Los beneficios de servicio de los sistemas de información por computadoras en las empresas incluven esperas más cortas en los bancos, en las oficinas de boletos de lineas aéreas, en las oficinas de reservaciones de los hoteles y en las arrendadoras de automóviles, respuestas más rápidas y exactas a las consultas de los clientes que las empresas atienden y servicio más eficiente a los clientes y mejor control de inventarios en las tiendas de menudeo. Los beneficios en el área de salud, incluyen pruebas más rápidas y completas para detectar e identificar enfermedades, métodos más exactos de supervisión fisiológica y mejor control de los resultados de análisis clínicos y de la entrega de medicamemos.

Los análisis computarizados posibilitan el desarrollo de miembros artificiales más efectivos para las personas con deficiencias. Asimismo, la posibilidad de instalar estaciones de trabajo computarizadas en los hogares y conectarlas a sistemas externos de oficinas amplia las oponunidades de empleo para los minusválidos.

#### 1.4.3 Problemas para las Organizaciones

A pesar de la gran cantidad de beneficios que se obtienen con el empleo de sistemas computarizados, su uso también puede acarrear problemas y peligros.

El empleo de sistemas computarizados puede producir en ocasiones desplazamiento y desempleo. El desempleo se refiere al número total de personas que se encuentran sin empleo contra su voluntad. El desplazamiento ocurre cuando se eliminan trabajos como resultado del cambio tecnológico. Si los trabajadores desplazados no logran encontrar un empleo similar en otro sitio y si no pueden encontrar trabajo en otras ocupaciones, entonces si habrá un aumento en el número de desempleados.

Otro problema es la recolección de datos, que puede ser la reunión de datos inexactos e incompletos. Pueden ser errores involuntarios que se cometen al llenar formas de entrada v teclear los registros. En un sistema computarizado, es probable que haya menos personas para detectar errores y la velocidad con la que se proporciona la información inexacta a los usuarios del sistema puede ser mucho mayor que la velocidad con que se pueden detectar y corregir los errores

#### Capítulo 2

14

#### 2. Síslemas de Información en Hospilales

#### 2.1 Preámbulo

Los sistemas de información de los hospitales organizan y dirigen muchas funciones administrativas en los nosocomios, entre olras, se encuentra la conservación de los expedientes médicos de los pacientes en una forma que permite consultarlos para estudios de investigación y también en caso de tratamiento posterior. . .

En la aclualidad, los profesionales al cuidado de la salud tienen la posibilidad.de utilizar computadoras para planificar y controlar. Los médicos pueden usar las computadoras como instrumentos de diagnóstico. En los centros de prueba en todo el pals, se pueden hacer a los pacientes exámenes médicos, que consisten en una serie de pruebas básicas. El equipo de prueba puede estar conectado directamente a una computadora para transferir en fomia automática los resultados, Una vez recibidos los datos, la computadora puede comparar las mediciones de la prueba con los valores estándar establecidos en el programa. En unos cuantos minutos se infonnan los resultados de la prueba. Si están fuera de los limites fijados, el programa sugiere procedimientos que deben repetirse, así como pruebas adicionales que conviene realizar. Es posible que la computadora también pueda ejecutar un programa de sistema experto con objeto de sugerir diagnósticos tentativos y explicar resultados anormales de las pruebas. Por supuesto, el médico del paciente será el responsable del diagnóstico final.

Actualmente se pueden utilizar varios sistemas de cómputo para supervisar pacientes en los hospitales. Por ejemplo, se puede utilizar un sistema que \'igila a los pacientes que acaban de ser operados o que han sufrido ataques cardiacos. Estos pacientes están conectados a dispositivos sensores supervisados por computadoras que detectan inmediatamente condiciones peligrosamente anormales y avisan cuanto antes a médicos y enfermeras. Sistemas similares

pueden vigilar los signos vitales de niños prematuros en las unidades de cuidado intensivo neonatal. Así como éstas, se pueden utilizar los sistemas de computo en un gran número de aplicaciones.

 $15$ 

En la actualidad, los hospitales que utilizan sistemas de información computarizados en México son pocos, pero existe la posibilidad de que la demanda aumente con la gran variedad de aplicaciones que se tienen y la oportunidad que estos sistemas ofrecen de simplificar y organizar mejor el trabajo.

En las tablas 1 y 2, se presenta una información aproximada de los recursos físicos, materiales y humanos en las instituciones que proporcionan servicios médicos en los Estados Unidos Mexicanos y en el Distrito Federal.

#### RECURSOS FISICOS, MATERIALES Y HUMANOS EN LAS INSTITUCIONES QUE PROPORCIONAN SERVICIOS MEDICOS<br>QUE PROPORCIONAN SERVICIOS MEDICOS<br>(ESTADOS UNIDOS MEXICANOS)

u.

÷.

 $\mathcal{F}^{(1)}$  and  $\mathcal{F}^{(2)}$ 

 $\sim 1$ 

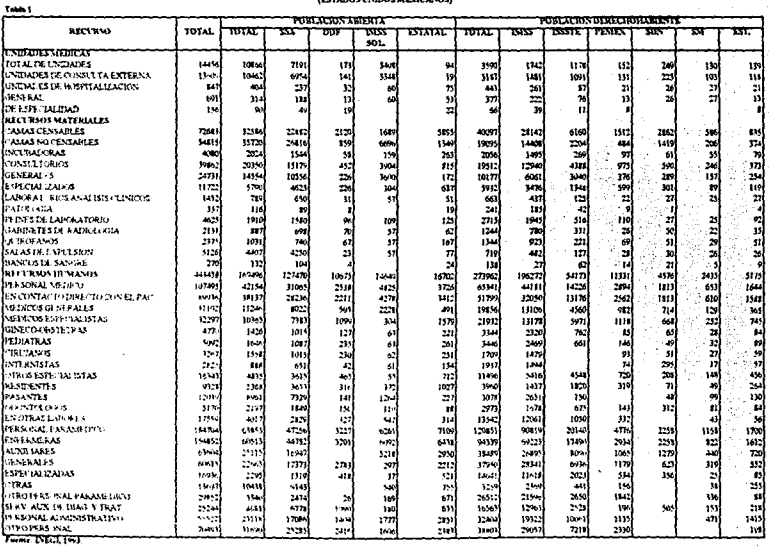

 $\sim$ 

 $\lambda$ 

16

# NET WAS FINDED AN ATENGALED Y HUMANGER STAN EXITY FROM THE RESERVED OF THE RESERVED OF THE REAL PRIME OF THE R<br>HET WAS THE REAL HOLDING TO THE REAL PRIME OF THE REAL PRIME OF THE REAL PRIME OF THE REAL PRIME OF THE REAL P

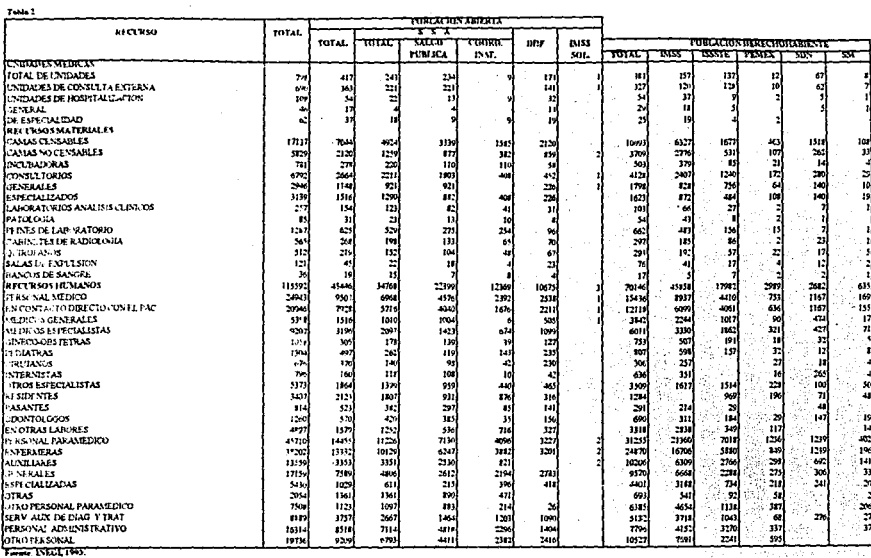

 $\sim$ 

 $\pm$   $\pm$ 

17

#### 2.1.1 Hospitales Privados Cerrados

Los hospitales cerrados son los que tienen una asociación y sólo los médicos que pertenecen a ella, son los únicos que pueden hospitalizar, por lo que el tipo de información electronica de los pacientes es manejada por cada médico de manera individual y personal. Este tipo de hospitales, manejan los expedientes en forma tradicional como archivo, siendo confidencial. La mayoría de estos hospitales utilizan paquetes contables, administrativos y financieros mas no médicos.

#### 2.1.2 Hospitales de Asistencia Social en México

Los hospitales como el ISSSTE, los de la Secretaria de Salubridad y Asistencia, el IMSS, Infantil, Hospital General, Centro Médico, en cambio utilizan en ocasiones programas específicos para el área además de los administrativos, financieros y contables como son el HIS, TMR, UNISYS, TMR COSTAR, HELP G.D.R., o bien integrados que incluven consultas, historias clínicas, farmacia, recetas, exámenes de laboratorio, etcétera.

#### 2.1.3 Consultorios Médicos y Dentales

Debido a la poca difusión y paquetes específicos en idioma diferente al español, muchos médicos compran paquetes elaborados por expertos de acuerdo a sus necesidades utilizando paquetes de base de datos como el FOXPRO, DBASE, etcétera. Esto es debido a que muchos de los paquetes del extranjero no se adecúan a las necesidades particulares, por eso utilizan paquetes específicos para cada una de las especialidades.

#### 2.2 Programas Médicos

Existen más de 1500 paquetes para computadora personal dedicados a los médicos, dentistas y otros profesionales de la salud. Las compañías de seguros médicos, entre otras, ofrecen paquetes de equipo y programas que permiten a los consultorios médicos generar la factura del paciente y una reclamación por seguro con una sola introducción de los datos. También existen paquetes de diagnostico; por elemplo, es suficiente que el médico introduzca la historia clínica de alergias de un paciente y los resultados de pruebas de alergia para que el paquete responda con el diagnóstico más probable y las recomendaciones para su tratamiento.

#### 2.2.1 Programas de Aplicación en Hospitales y Hospitales de Enseñanza

Los programas en el mercado de la rama médica son principalmente académicos, es decir, manejan el conocimiento actualizado y presentado de una forma amigable.

Este tipo de programas se utilizan en hospitales donde se tiene internado y residencia para estudiantes de medicina, en donde el alumno puede consultar y establecer una mesa de discusión de casos clínicos.

Los programas son de ayuda y de concentración de la información. Estos programas en general, se presentan en disco compacto. Los precios fluctuan entre los 600 y 3,000 dólares.

A continuación, la tabla 3 muestra algunos ejemplos de estos programas con su principal utilidad.

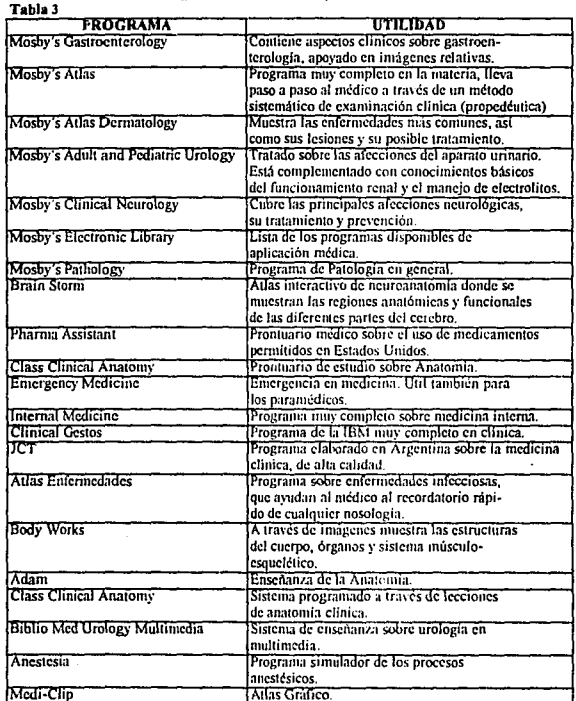

Programas Educacionales y de Enseñanza

Fuente: Difusión Científica, 1995.

#### 2.2.2 Programas de Diagnóstico Médico Clínico

El diagnóstico médico por medio de cómputo, es abordado principalmente por sistemas lógicos, o bien, como se denomina de Inteligencia Artificial o de Sistemas Expertos, Estos sistemas están dotados de conocimiento y comportamiento próximos a los de un experto humano. En el campo médico, este experto corresponde a un especialista, al cual un médico de medicina general envía un caso que no alcanza a discernir. El estudio de estos sistemas forma parte de una rama de la informática llamada "Inteligencia Artificial".

Por lo general, el uso de metodologías para el diagnóstico médico ha dado origen a los sistemas expertos médicos, va que ha sido plasmado en ellos como los módulos que se encargan de interactuar con la base de conocimientos, de resolver problemas planteados y que son llamados Motores de Inferencia para Diagnóstico Médico.

Estos programas de motor de inferencia están apoyados en la Teoría de Conjuntos, Lógica Formal y Teoría de Análisis de Decisiones y algunas veces utilizan la Matemática Borrosa, permitiendo realizar el diagnóstico médico clínico.

Se parte de la tarea del médico clínico en su práctica habitual, en la cual se adquieren datos del paciente y se utilizan según el conocimiento para establecer diagnósticos o tratar enfermedades. En un momento dado, no existen pruebas de la existencia de una única solución. donde algunos médicos poseen un conocimiento incompleto de los problemas mórbidos o del mecanismo de acción de ciertas terapéuticas. Esta capacidad de decidir bajo incertidumbre permite hablar del "Arte Médico".

Se han desarrollado varios sistemas expertos para diagnosticar enfermedades v recomendar tratamientos. Algunos sistemas que se han dado a conocer alrededor del mundo son MYCIN, CASNET e INTERNIST.

En México, este tipo de sistemas no han sido ampliamente difundidos. La tabla 4 presenta algunos ejemplos de estos sistemas.

 $21$ 

### Programas Reromendados de Diagnóstico Médico Clínico

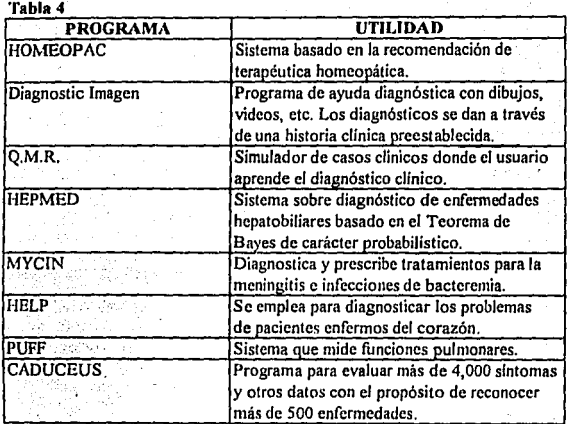

Fuente: Difusión Científica, 1995.

#### 2.2.3 Demanda en México

En México, la demanda de los principales programas está en sectores muy especializados como es en las universidades, instituciones gubernamentales y hospitales de enseñanza, en donde se compran para estudiar su aplicabilidad y utilidad. Es necesario su difusión, ya que la mayoría de las adquisiciones son bajo pedido específico y su adquisición depende de un interés muy particular más que su aplicación.

Estos programas, en general, son de un alto costo y se presentan en discos compactos para evitar su copia y piratería. Esto es una limitante actual, va que no se cuenta con lectores de este tipo de discos, siendo necesaria la adquisición de drives para discos compactos.

La devaluación y el poder adquisitivo actual limita aún más su demanda. La demanda está limitada a los usuarios solitarios más que a las empresas.

Los usuarios corporativos y de negocios se preocupan por la compatibilidad entre sus sistemas de cómputo y el equipo adecuado para estos nuevos programas, es decir, su hardware y capacidad de memoria.

#### 2.3 Sistemas de Información en Estados Unidos

La adaptación y aplicación de las nuevas tecnologías para la información son importantes para el desarrollo organizacional. En el campo de los hospitales, la tecnología para la información incluye el uso de paquetes en computadora para sistemas médicos automatizados, control de antibióticos, control de inventarios, análisis financiero, mantener récords y apoyo a servicios clínicos. Estos procesos de ayuda tecnológica tienen influencia en la estructura organizacional y en la toma de decisiones. Debido a que estas tecnologías son generalmente más influyentes que las que anteriormente habían adoptado en los hospitales, los administradores de hospitales deben aprovechar la precisión, comprensibilidad y recuperación de información procesada por estas tecnologías.

Estudios recientes hechos en 1990 han encontrado un incremento en el uso de computadoras para administradores en hospitales. El porcentaje de hospitales con sistemas computarizados para el control de medicamentos ha incrementado del 52% en 1987 al 64% en 1990: sólo el 22% de farmacias en hospitales no tenían sistema computarizado en 1990 y no tenían planes inmediatos para utilizar alguno de éstos.

Un estudio en 1990 mostró una tendencia hacia la continua expansión de servicios clínicos y de farmacia por hospitales. Como estos servicios clínicos continúan en crecimiento, las computadoras y sistemas automatizados llegarán a ser importantes herramientas para enlazar sistemas de datos por todas partes en los Estados Unidos, ofreciendo mejores servicios clínicos, coordinando el cuidado de pacientes y proporcionando servicios para el cuidado de la salud más eficientes.

Aunque estudios previos han descrito el uso general de computadoras por departamentos de farmacia en hospitales, hay una poca información disponible acerca de funciones específicas ejecutadas por estas computadoras. El propósito de este estudio era proveer a los farmacólogos y administradores de hospitales con un panorama de las operaciones desempeñadas por hospitales con sistemas de computadoras. Asimismo, la población para este estudio fue todas las farmacias de hospitales en los Estados Unidos. El Instituto de Investigación de Ciencias Farmaceuticas en la Universidad de Mississippi generó una muestra de 2,062 de los 7,318 hospitales listados en el directorio de hospitales personales en 1990. En un sistemático procedimiento de selección aleatoria, cada cuarto ingreso en el directorio fue usado para identificar una muestra aleatoria de 1.804 hospitales.

En adición, un complemento de una muestra aleatoria de hospitales con más de 200 camas autorizadas fue usada, esto agrega 258 hospitales. Un cuestionario fue enviado a los directores de hospitales con farmacias en cada institución.

#### 2.4 Sistemas de Información en hospitales a nivel mundial

Desde hace algunos años, se ha estado publicando información computarizada comprensible sobre venenos, drogas y medicina ocupacional de emergencia.

Los sistemas de algunas compañías como Micromedex, Silver Platter y otras, están diseñadas para proveer información actualizada y precisa de la manera más rápida y efectiva posible. La variedad de bases de datos y los métodos de entrega ofrecen una biblioteca que puede ser llevada a los clientes para satisfacer sus necesidades específicas. Los suscriptores pueden tener un acceso ilimitado de información de acuerdo a sus facilidades las 24 horas del día y cada día del año a costos fijos. Estas compañías ofrecen una selección de información de drogas de alta calidad que avudan a los médicos de la siguiente manera:

- Pueden tomar decisiones de terapia de drogas clínicas en una forma precisa y alta velocidad.
- Tener control de interacción de drogas más fácilmente, minimizando las reacciones adversas.
- Aumentar la eficiencia y la precisión de cálculo de dosificación y de forma de administración.
- Mejorar sustancialmente el cuidado del paciente formando una gran confianza y respeto de la comunidad.
- Incluir los requerimientos de drogas oficiales para hospitales.
- Contar con una revisión de lo más actualizado de información de drogas innovadoras y de terapia.
- Evitar las complicaciones accidentales de las drogas, disminuyendo la estancia en los hospitales.

#### 2.4.1 Calidad de Servicio y Soporte

Estas compañías tienen el compromiso de ofrecer productos de calidad amplios de servicio personal para sus suscriptores. Los distribuidores de las compañías buscan responder las preguntas y los profesionales se encuentran dispuestos a guiar sobre cualquier problema en computación que pueda surgir, Además, el equipo editorial interno que desarrolla productos expertos a nivel mundial se encuentra disponible para contestar preguntas especificas en el área de interes.

#### 2.4.2 Preciso. Comprensivo v Actual

El equipo editorial de más de 350 expertos calificados de diferentes países, revisa y agrega toda la información. La información completa evaluada facilita la toma de mejores decisiones en situaciones criticas. Se tiene una evaluación constante de literatura mundial referente a drogas, teraplas y protocolos de tratamiento. Las bases y el texto completo de los documentos son evaluados, revisados y las referencias están basadas en la literatura médica lider. Los suscriptores reciben cuatro veces al año el estado de la más actual información.

#### 2.4.3 Tecnología de los Distribuidores

Las bases de datos que ofrecen estas compañías están disponibles utilizando una gran variedad de métodos de entrega. Los suscriptores pueden utilizar discos compactos para computadoras personales o sistemas de multi-usuario y en redes locales, o cintas para departamentos o facilidades en sistemas Mainframe amplios. La compañía ayuda a encontrar el justo medio para satisfacer los requerimientos particulares.

De manera independiente del método de entrega escogido, el equipo de soporte técnico está disponible las 24 horas del día y los 365 días del año para responder las preguntas acerca del equipo, procedimientos de instalación o alternativas tecnológicas. En forma constante se rellenan y expanden los programas y se ajustan capacidades para satisfacer los continuos cambios de los suscriptores.

2.4.4 Características y utilidades de algunos Sistemas de Información de hospitales en el mundo.

#### **Drugdex System**

El sistema de Drugdex da información de drogas genéricas a los médicos, farmacias y otros profesionales de la salud que prescriben, ordenan y entregan o administran medicaciones.

Presentado en un formato claro estandarizado, el sistema provee una revisión independiente de los datos conjuntados desde los más importantes centros de drogas y de la farmacología de servicios a nivel mundial.

#### **Aftercare Instructions**

Contiene datos de más de 5.000 drogas. La información puede ser personalizada, incluvendo el nombre del paciente, el nombre del medico o farmaceutico, número de la prescripción, nombre de la droga, dosificación, tiempo, fecha y espacio para la firma. Este programa es ofrecido en español, inglés y versiones fáciles de leer.

### Sistema de Información para el Diagnóstico y Terapia

Esta base de datos provee respuestas a un amplio rango de preguntas que avuda a los clínicos para formular cálculos de las drogas o medicinas y a tomar decisiones para problemas específicos del tratamiento del paciente.

#### Sistema Drug-Reax

Este sistema es un programa que permite a los clínicos revisar las interacciones de los ingredientes de las drogas, sus efectos y la significancia clínica. Permite revisar una droga o un grupo,

#### **Indetex System**

Identificación de tabletas y cápsulas. Contiene más de 45,000 tabletas y cápsulas. identificando su código farmacéutico y su laboratorio productor, sus características secundarias tales como el dolor, el tamaño y su toma, descripciones fisicas, información sobre los ingredientes y datos históricos para cada una de las drogas.

#### **Inpharma and Reactions**

Ofrece información revisada e interpretada de los artículos sobre todos los aspectos relacionados con el desarrollo, las propiedades terapéuticas, el uso clínico y las experiencias adversas de las drogas.

#### **Poisindex System**

Contiene protocolos de tratamiento reconocidos internacionalmente e información sobre los componentes de más de 750.000 sustancias de uso comercial, biológico y farmacológico.

#### **Tomes System**

Comprende monografías profundamente evaluadas donde se contempla el manejo toxicológico y médico que se debe seguir en caso de una exposición a compuestos químicos de riesgo en la industria.

#### Reprorisk System

Ofrece una colección de bases de datos con información sobre el riesgo en la reproducción en lo que respecta a drogas, compuestos químicos, agentes físicos y del medio. ambiente.

#### Emergindex System

Presenta datos revisados y resúmenes sobre la práctica de la medicina en cuadros agudos, incluyendo presentación y tratamiento de más de 400 enfermedades y lesiones. **Kinetidex System** 

Monitoreo de terapia de las drogas. Este sistema ayuda a mejorar el cuidado del paciente dando a los clínicos una rápida y precisa manera de optimizar la terapia de la droga utilizando evaluaciones de pacientes individuales. Actualmente cubre 21 drogas.

Las tablas 5, 6, 7 y 8 muestran la cotización de algunas de las bases de datos anteriores. Los precios se indican en dólares.

Conta de los S de Inform

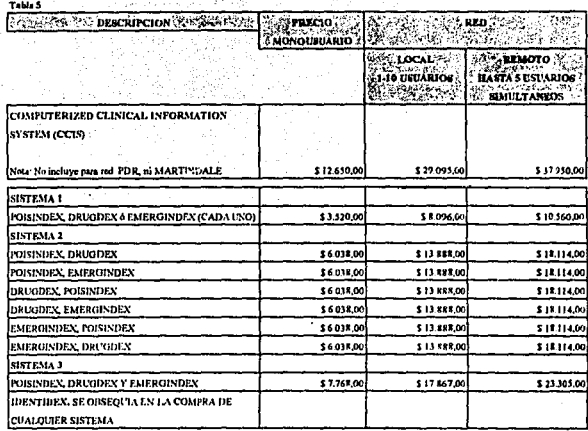

Fornte: Difusión Clentifica, 1995.

#### COSTO DE LAS SIGUIENTES BASES EN LA COMPRA DE ALGUNO DE LOS SISTEMAS ANTERIORMENTE DESCRITOS. ä

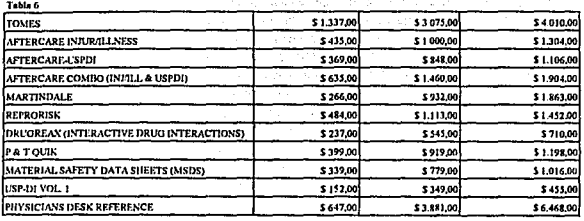

Fuente: Dificulón Clentifica, 1995.
#### COSTO DE LAS SIGUIENTES BASES SIN LA COMPRA DE ALGUNO DE LOS SISTEMAS ANTERIORMENTE DESCRITOS.

T.K

J.

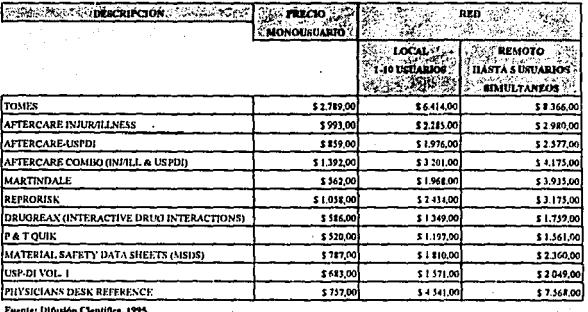

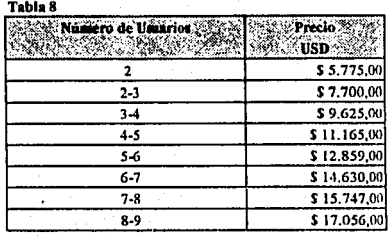

Tomes Plus· Tabla de Precios Vcnión Red

Fuente: Difusión Clcnllfica, 1995.

Entre otras bases de datos y programas que se utilizan en hospitales y consultorios médicos de diferentes partes del mundo, se encuentran los siguientes:

#### **ADONIS**

Esta base de datos trabaja bajo versión Windows, Requiere de 80 megas libres en disco duro, monitor VGA, impresora láser. Contiene texto completo e imágenes de todos los artículos, cartas y resúmenes de 437 revistas biomédicas publicadas por: Blackwell Medical Journals

#### **AIDSLINE**

Consiste en los resúmenes relevantes y citas de Medline. Cubre todos los aspectos del SIDA.

#### AMERICAN JOURNAL OF PUBLIC HEALTH

Contiene los últimos cinco años del texto completo de la revista "American Journal of Public Health", también incluve referencias y resumenes de artículos de Medline.

#### **BIOETHICSLINE PLUS**

La base se enfoca en cuestiones de ética y política pública en los campos de cuidados de la salud e investigación médica. Trata temas como donación de órganos, transplantes, SIDA, derechos de los pacientes, etcétera.

#### **CANCER-CD**

Extensa base de datos que contiene información clínica y farmacológica diseñada especialmente para dar una respuesta rápida y oportuna a las necesidades de información sobre los temas relacionados con el cáncer, como son: patología, tratamiento e investigación molecular, virología e inmunología, medicamentos anti-cáncer, tratamientos.

#### **CANCERLIT**

Contiene alrededor de 190,000 citas y resumenes de la literatura mundial en: epidemiología, oncología, patología, etcétera Las fuentes incluyen más de 3,000 publicaciones en inglés y otros idiomas, así como documentos de conferencias, libros, reportes y tesis doctorales.

#### CARDIOLOGY MEDLINE

Incluye artículos relacionados en cardiología de 3,600 revistas. Cubre: anatomia del  $s$ istema cardiovascular, pruebas del corazón y diagnóstico, enfermedades infecciosas, prevención y control, etcétera.

#### CLINICAL RHEUMATOLOGY

Contiene información sobre reumatología clínica.

#### DENTAL DEVELOPMENT

La base incluye alrededor de 800 páginas de texto en inglés, francés y español. Presenta el desarrollo dental.

#### EXCERPTA MEDICA CD-CARDIOLOGY

Contiene 10 años de información con más de 240,000 resúmenes y citas seleccionadas e indexadas por Excerpta Medica ....

#### EXCERPTA MEDICA CD-DRUGS ANO PHARMACOLOGY

Provee una extensa literatura sobre medicamentos y farmacología, incluye sus efectos y casos potenciales, así como aspectos clínicos y experimentales.

#### EXCERPTA MEDICA CD-GASTROENTEROLOGY

Cubre todos los aspectos en gastroenterologia. Se incluye el sistema digestivo, enfermedades y trastornos en boca, faringe y otros relacionados.

#### EXCERPTA MEDICA CD-INMUNOLOGY AND AIDS

Incluye todos los aspectos de inmunología clínica y experimental, al igual que inmunidad, autoinmunidad y otros. Cubre información sobre el *S\_IDA:* 

#### EXCERPTA MEDICA CD-NEPHROLOGY

Tiene más de 224,000 registros que cubren aspectos experimentales y clínicos de los trastornos del riñón.

#### EXCERPTA MEDICA CD-NEUROSCIENCES

Incluye más de 510,000 registros que cubren las neurociencias. Especialmente en lo que respecta a neurología clínica y neurocirugia, epilepsia y trastornos neuromusculares.

#### EXCERPTA MEDICA CD-OBSTETRICS ANO GYNECOLOGY

Los tópicos cubiertos incluyen obstetricia y ginecología, incluyendo endocrinología y ciclos menstruales, esterilidad, diagnóstico prenatal y monitorco fetal, anticonceptivos, etcétera.

#### EXCERPTA MEDICA CD-PATHOLOGY

Cubre patología general y patología de órganos, fisiología de patología y anatomía patológica, al igual que métodos de laboratorio.

#### EXCERPTA MEDICA CD-PSYCHIATRY

Esta base incluye todos los aspectos de psicología y psiquíatria, incluyendo adicción, alcoholismo, conducta sexual y suicidio.

#### EXCERPTA MEDICA CD-RADIOLOGY AND NUCLEAR MEDICINE

La base cubre información sobre radiodiagnósticos, radioterapia, etcétera. La cobertura de la medicina nuclear incluye diagnóstico y aplicaciones terapéuticas de radioisótopos en biomedicina, la radiobiología de radioisótopos, etcétera.

#### HEALTH PLAN-CD

Cubre información sobre los aspectos no clínicos sobre cuidados de la salud, incluyendo todos los aspectos de administración y planeación para cuidados de la misma.

#### **INPHARMA**

Proporciona información sobre los nuevos desarrollos en medicamentos, así como de las prescripciones recomendadas de los mismos. Incluye información de las investigaciones que se llevan a cabo en el área.

#### MEDLINE STANDARD

Comprende toda la base de datos "Medline" de la Biblioteca Nacional Norteamericana de Medicina.

#### NURSJNG ANO ALLIED llEALTII

Proporciona acceso virtualmente a casi todas las revistas de enfermeria en el idioma inglés, incluyendo publicaciones de la asociación norteamericana de enfermeros y la liga nacional para enfermeria.

#### **PHYSICIANS. SILVER PLATIER: CARDIOLOGY**

La base está diseñada para los cardiólogos e internistas. Contiene cinco años de información, la cual es tomada de "Medline".

36

'··.

#### **PHYSICIANS' SILVER PLATTER: DERMATOLOGY**

La base está diseñada para dermatólogos. Contiene citas y referencias de aproximadamente 30 revistas.  $\mathcal{P}(\mathcal{C}_\mathcal{C})$ 

#### **PHYSICIANS. SJLVER PLATTER: ORTHOPEDICS**

La base está diseñada para ortopedistas, contiene cinco años de información de aproximadamente SO revistas.

#### **PllYSICIANS. SILVER PLATIER: PEDIATRICS**

La base está diseñada para los médicos pediatras, así como para internistas y médicos familiares. Contiene cinco años de información especializada en el área; los resúmenes y citas bibliográficas son obtenidas de 115 revistas especializadas.

La tabla 9 muestra los precios *y* otros datos importantes para la adquisición de alguno de los programas anteriores.

#### Clasificación de algunas Bases de Datos y Programas utilizados a nivel mundial.

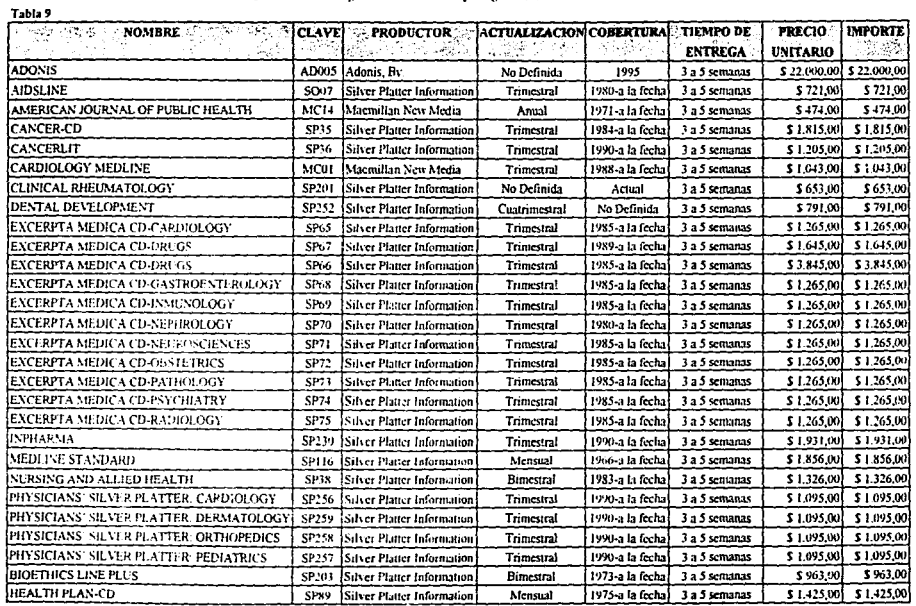

Fuente: Difusión Científica, 1995.

#### 2.4.5 Políticas de Cobranza

De acuerdo a las condiciones económicas que existen en algunos países, en ocasiones surgen dificultades por las diferencias cambiarias, debido a que las operaciones son básicamente de importaciones de los Estados Unidos.

Por lo tanto, y derivado de dicha inestabilidad cambiaria, las empresas se han visto en la necesidad de adoptar algunas políticas de cobro, con el fin de poder seguir proporcionando el servicio que los clientes requieren, ofreciendo opciones como las que a continuación se mencionan:

#### Factura en Moneda Nacional:

- 1. Se debe manifestar el valor en dólares de cada factura, al tipo de cambio libre bancario a la venta, de la fecha de la factura.
- 2. El plazo de pago debe ser hasta de 30 días calendario, después de la fecha de la factura.
- 3. Es importante tener claro que el día de pago tanto del anticipo como de la liquidación del saldo, se debe considerar el tipo de cambio libre bancario a la venta de ese día, asegurando el monto de la operación en esa fecha y se enviará nota de cargo por diferencia, en caso de que aumente el tipo de cambio libre bancario a la venta o nota de crédito correspondiente, si éste llegara a disminuir.
- 4. En caso de que el cliente se exceda de los 30 días de crédito para el pago, se cobran intereses moratorios de 7% mensual, independientemente de los ajustes cambiarios necesarios.
- 5. En ventas de equipo, se solicita el 50% de anticipo del importe total antes del IVA, más el importe total del IVA reflejado en la factura, ya que es obligación transferir el IVA a Hacienda.

#### Factura en Dólares:

Como otra opción se puede facturar en dólares y recibir el pago en dólares, o bien, en nuevos pesos al tipo de cambio libre bancario a la venta de la fecha de pago.

#### 2.4.6 Demanda a Nivel Mundial

La demanda a nivel mundial es considerable, va que por sabido es la importancia de hospitales de servicios en diferentes países, entre ellos Suiza, que cuenta con adelantos de primer nivel.

Cabe mencionar también la existencia de los centros de investigaciones y que éstos cuentan con la conectividad de sistemas de información y consulta.

La Difusión Científica en los países primer-mundistas cuenta con soluciones integrales de acceso, así como almacenamiento de información y material bibliográfico en todas las áreas de enfermedades conocidas y aún en las nuevas desconocidas.

Si se cuenta con una información completamente estudiada y evaluada, se puede llegar con facilidad a la meior decisión en situaciones críticas. Se espera que en un futuro, los países subdesarrollados cuenten con estos sistemas informativos, considerando que cada día hay más adelantos. En la actualidad, por lo menos en 70 países hay hospitales que cuentan con sistemas de información y bases de datos por medio de computadoras.

#### Capítulo 3

#### 3. Análisis y Diseño del Programa propuesto

#### 3.1 Preámbulo

Un sistema de información por medio de un paquete de maneio de base de datos permite consultar el contenido de una base de datos para obtener respuestas a preguntas que no son repetidas con frecuencia y que no se habían planeado con anticipación, por lo que no se pueden obtener de los informes rutinarios. Es posible que al comienzo, las preguntas sean vagas y no estén bien definidas, pero las personas pueden consultar la base de datos hasta que obtienen la información requerida. Un paquete puede administrar los datos requeridos y ensamblarlos a partir de la base de datos común en respuesta a las consultas de los usuarios. Un paquete de base de datos proporciona a todos los usuarios una opción más ágil para manipular la información.

La sencillez de los nuevos sistemas de maneio de bases de datos y la posibilidad de crear un ambiente de trabajo que se ajuste a las necesidades individuales de los usuarios han permitido a los sistemas de manejo de bases de datos equiparse a las hojas de cálculo y los procesadores de textos como uno de los tres principales paquetes de aplicación para los negocios.

#### 3.2 Desarrollo del Programa

Para desarrollar el programa se realizaron una serie de actividades que se explican a continuación de manera secuencial:

1. Se definió el Lenguaje o Base de Datos que se tomaría como plataforma. Esta Base de Datos es el DBASE IV.

2. Se elaboró la Base de Datos definiendo los campos que se utilizarán para almacenar todos los datos que contemplan la información referente a los pacientes y al control de antibióticos que se manejan en el Departamento de Infectología.

3. Se diseñó un formato para la presentación en pantalla de los datos en las opciones de trabajo. referentes a la alta, baja, cambios y consulta de la información deseada,.

4. Se desarrolló un formato de reporte impreso para obtener los datos necesarios de manera selectiva, lo cual proporciona una cierta funcionalidad al programa.

5. Se procedió finalmente a escribir el programa que conformaría todas las opciones elegidas para poder trabajar de manera fácil y rápida con la información teniendo como ventajas el poder contar con los datos necesarios de manera oportuna y tener la certeza de que son actualizados y confiables

Al elaborar cada uno de los puntos anteriores se definieron las presentaciones en pantalla de la mejor manera posible en cuanto al espacio de la pantalla para evitar así la mala distribución de los mensajes y datos y poder tener un aspecto visual aceptable.

3.3 Descripción del funcionamiento del programa

El programa FARMAC94.PRG se elaboró con la Base de Datos DBASE IV con la finalidad de sistematizar el maneio de la información generada con respecto al control de antibióticos en el Departamento de Infectología del Hospital Infantil de México "Federico" Gómez". Su funcionamiento se explica detalladamente a continuación.

El Menú Principal cuenta con las opciones de trabajo básicas de cualquier programa de tipo administrativo de información de cualquier empresa como son:

42

l. Altns

2. Cambios

3. Consultas

4. Bajas

*5.* Exportación de Información

6. Emisión de reportes

0. Salir del programa

Con las opciones que se han incluido en este programa se garantiza que la información se podrá obtener oportunamente además de estar siempre actualizada con la información que el usuario final considere vigente.

En la opción altas se pueden alimentar datos nuevos a la base de datos teniendo como base las formas manejadas por escrito para dicho registro y control· de información, las cuales incluyen los siguientes datos:

• Nombre, Apellidos Paterno y Materno del paciente

• Registro interno

-Edad

-Sexo

-Peso

- Servicio al que ingresa el paciente

• Médico que atiende al paciente

·Diagnóstico que presenta el paciente

- **Fánnaco aut'oñzado a suministrar** 

- **Dosis que se suministr8** 

• Fechas de inicio y témtino del tratamiento

En las opciones Cambios, Consultas y Bajas se tomó como dato caracteristico de referencia el número de registro del paciente teniendo acceso a toda la información que se suministró en el módulo de altas.

En la opción de cambios se pueden realizar modificaciones a los datos de un registro existente, ya sea porque se presentaba algún error o porque se desean actualizar Jos datos.

En la opción de consultas se pueden conocer de una forma sencilla v rápida datos específicos correspondientes a un registro existente.

En la opción bajas se pueden eliminar registros con todos sus datos correspondientes debido a que ya no son vigentes y no es importante volver a consultarlos. De cualquier forma. la información correspondiente a estos registros se puede respaldar en un disco flexible para consulta. De esta manera se le puede dar mantenimiento al programa, de modo que el sistema presente la información más importante y actualizada posible.

En la opción exportar se puede manejar la información con las opciones:

- l. Edad
- 2. Sexo
- 3. Servicio
- 4. Fármaco
- *S.* Médico

Se definieron estas opciones para poder darle flexibilidad al programa y poder trabajar la información obienida por medio de este programa en Hojas de Cálculo como el Lotus 1-2-3 y el Excel de Microsoft. Los archivos que genera el programa en la exportación son respectivamente: edad.wkl, sexo.wkl, servicio.wkl, fármaco.wkl y médico.wkl, los cuales tienen el formato de Lotus y se mencionan oportunamente en el momento de trabajar con esta opción del programa. Asimismo, con los datos de estos archivos se pueden realizar tablas y gráficas representativas.

La opción reportes cuenta con las mismas opciones de trabajo que se tienen en Exportación y se elaboró un formato igual al que se utilizaba al elaborar hojas de registro de cada paciente antes de ser planeado e implantado este programa.

Finalmente, se cuenta con la opción salir, con la cual se indica que se ha terminado de utilizar el programa y se abandona el mismo.

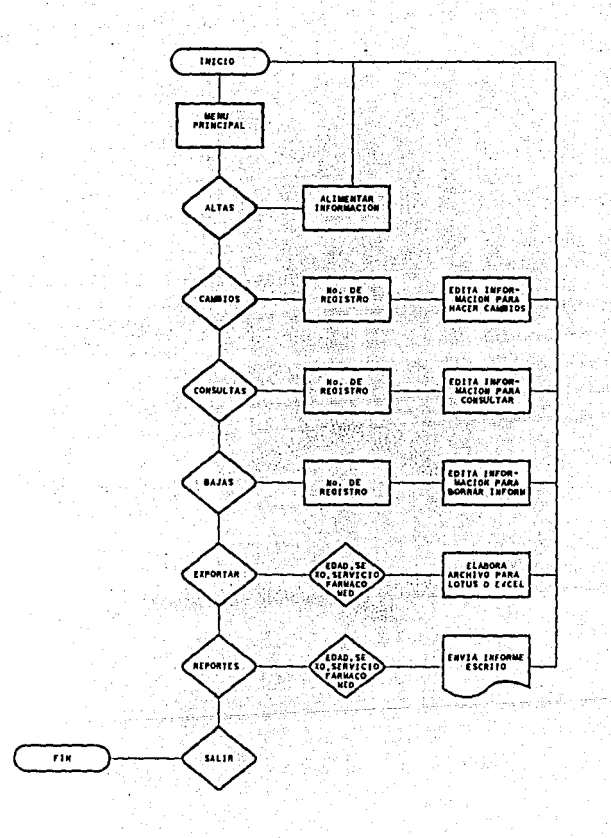

#### 3,5 **Listado dtl programa**

• Program : FARMAC94.PRG.

• Autor : LUIS FEDERICO MEDINA CUEVAS.

SET TALK OFF SET BELL OFF SET STATUS OFF SET ESCAPE OFF SET CONFIRM ON SET DEFAULT TO C: USE FARMAC94

• INICIO DEL PROGRAMA FAR.MAC94.PRG DO WHILE T

> • PRESENT ACION DEL MENU PRINCIPAL DE LA BASE DE DATOS •PARA EL HOSPITALINFANTl!,DEMEXICO CLEAR @ 2, o TO 22, 79 DOUBLE @ 3,26 SAY [HOSPITAL INFANTIL DE MEXICO] @ 4,32 SAY ["FEDERICO GOMEZ"] @ 5, 1 TO 5,78 OOUBI.E @ 9,20 SAY {l. ALTAS]  $@9,50$  SAY  $[4.$  BAJAS $]$ @ 11,20 SAY [2. CAMBIOS] @ 11,SO SAY [5. EXPORTAR] @13,20SAY[3.CONSULTAS] @ 13,SO SAY [6. REPORTES] @ 18,40 SAY [O. SAUR] STORE O TO OPCION @ 22,33 SAY " OPCION " @ 22,42 GET OPCION PJCTURE "9" RANGE 0,6 READ

4S

DO CASE CASE OPCION =  $0$ • SALIR DEL PROGRAMA SET BELL ON SET TALK ON CLOSEALL CLEARALL

#### **OUIT**

 $CASE$  OPCION =  $1$ •ALTAS CLEAR. SET FORMAT-TO FARMAC94 GOTO BOTTOM APPEND· SET FORMAT TO SET CONFIRM OFF. STORE " " TO WAIT SUBST @ 23.0 SAY "PRESIONE CUALQUIER TECLA PARA CONTINUAR.. GET WAIT SUBST

READ

SET CONFIRM ON

 $CASE$  OPCION = 2 •CAMBIOS SET CONFIRM OFF STORE O TO REGIS CLEAR

@ 2, O TO 20, 79 DOUBLE

@ 3,26 SA Y [HOSPITAL INFANTIL DE MEXICO]

@ 4,32 SAY ["FEDERICO GOMEZ"]

@ 5, 1 TO 5, 78 DOUBLE

@ 8.33 SAY "EDITANDO UN REGISTRO"

@ 12,20 SAY "INTRODUZCA EL NO. DE REGISTRO DEL PACIENTE"

@ 13.20 SAY "CUYOS DATOS OUIERE CAMBIAR"

@21,30

INPUT" INTRODUZCA EL No DE REGISTRO: "TO REGIS GOTO TOP

LOCATE FOR REGISTRO = REGIS

IF EOF()

CLEAR

@ 8,22 SAY "ESA PERSONA NO SE ENCUENTRA EN LA"

@ 9,22 SAY "BASE DE DATOS."

@ 10,22 SAY "VUELVA AL MENU PRINCIPAL Y PRUEBE"

@ 11.22 SAY "CON UN REGISTRO DIFERENTE."

@20, 5

STORE"" TO WAIT SUBST

@ 23.0 SAY "PRESIONE CUALQUIER TECLA PARA

CONTINUAR..." GET WAIT SUBST

**READ** 

SET CONFIRM ON DO FARMAC94

ENDIF

SET FORMAT TO FARMAC94 EDIT

SET FORMAT TO

SET CONFIRM OFF

STORE " " TO WAIT SUBST

@ 23,0 SAY "PRESIONE CUALQUIER TECLA PARA CONTINUAR. GET WAIT\_SUBST

47

SET CONFIRM ON

CASE OPCION  $= 3$ •CONSULTAS SET CONFIRM OFF STORE O TO REGIS

CLEAR

@ 2, O TO 20,79 DOUBLE

@ 3,26 SAY *[HOSPITAL INFANTIL DE MEXICO]* 

@ 4,32 SA *Y* ["FEDERICO GOMEZ"]

@ *5,* 1 TO S,78 DOUBLE

@ 8,33 SAY "EDITANDO UN REGISTRO"

@ 12,20 SAY "INTRODUZCA EL NO. DE REGISTRO DEL PACIENTE"

lka s

@ 13,20 SAY "CUYOS DATOS QUIERE CONSULTAR".<br>@ 21.30

INPUT" INTRODUZCA EL NUMERO DE REGISTRO: "TO REGIS GOTO TOP

LOCATE FOR REGISTRO= REGlS

#### CLEAR

IF EOF()

CLEAR

@ 8.22 SAY "ESA PERSONA NO SE ENCUENTRA EN LA"

@ 9,22SAY"BASEDEDATOS."

@ 10,22 SAY "VUELVA AL MENU PRINCIPAL Y PRUEBE"

 $@$  11,22 SAY "CON UN REGISTRO DIFERENTE."

@20, *5* 

STORE " " TO WAIT\_SUBST

@23,0 SAY "PRESIONE CUALQUIER TECLA PARA

CONTINUAR..." GET WAIT SUBST

**READ** 

SET CONFIRM ON

DO FARMAC94

#### ENDIF

@ 2, O TO 22,79 DOUBLE @ 3.26 SAY **[HOSPITAL INFANTIL DE MEXICO]** @ 4,32 SAY ["FEDERICO GOMEZ"J @ 5, 1 TO 5,78 DOUBLE @ 9, 6 SAY [NOMBRE: ] @ 9,14 GET FARMAC94 ->NOMBRE @ 9,41 SAY [APELLIDO PATERNO: ] @ 9,59 GET FARMAC94 ->A\_PATERNO @ 10,41 SA *Y* [APELLIDO MATERNO: ] @ 10,59 GET FARMAC94 ->A\_MATERNO @ 12,10 SAY [REGISTRO:] @ 12,22 GET FARMAC94 ->REGISTRO @ 12,37 SAY [EDAD:] @ 12,43 GET FARMAC94 ->EDAD @ 12,62 SAY [SEXO:] @ 12,68 GET FARMAC94 ->SEXO @ 14, 3 SAY [PESO:] @ 14,IO GET FARMAC94 ->PESO @ 14,27 SAY [SERVICIO: 1 @ 14,37 GET FARMAC94 ->SERVICIO @ 17, 3 SA *Y* [DIAGNOSTICO (S): 1.-J @ 17,24 GET FARMAC94 ->DIAGI @ 18,20 SAY [2.-] @ 18,24 GET FARMAC94 ->DIAG2 @19,20SAY[3.-] @ 19,24 GET FARMAC94 ->DIAGJ @23,0 WAJT CLEAR @ 2, O TO 22, 79 DOUBLE @ 3.26 SAY (HOSPITAL INFANTIL DE MEXICO) @ 4,32 SAY ["FEDERICO GOMEZ"] @ 5, 1 TO S,78 DOUBLE @ 9, *3* SAY [FÁRMACO (S) AUTORIZADO (S):] @ 9,46 SAY [DOSIS (CALCULAR CON HORARIO): ] @ll,3SAY[1.-I @ ll,46SAY[l.-I @ 11, 7 GET FARMAC94 ->FARMACOI @ 11,SO GET FARMAC94 ->DOSIS 1 @ 12, *3* SAY(2.- J @ 12,46 SAY [2.- J @ 12, 7 GET FARMAC94 ->FARMAC02

```
@ 12,50 GET FARMAC94 ->DOSIS2 
@ 13, 3 SAY [3.-J 
@ 13,46 SAY [3.- ]
@ 13, 7 GET FARMAC94 ->FARMAC03 
@ 13,50 GET FARMAC94 ->DOSIS3 
@ 15,7 SAY [INICIA: J 
@ 15,50 SAY [TERMINA: ]
@17,3SAY[J.-J 
@ 17,46 SAY [l.- J 
@ 17, 7 GET FARMAC94 ->INICIAI
@ 17,50 GET FARMAC94 ->TERMINAI
@18,3 SAY[2.-] 
@ 18,46 SAY [2.-] 
@ 18, 7 GET FARMAC94 ->INJCIA2 
@ 18,50 GET FARMAC94 ->TERMINA2 
@ 19, 3 SAY [3.- J 
@ 19,46 SAY [3.- J 
@ 19, 7 GET FARMAC94 ->INICIAJ 
@ 19,50 GET FARMAC94 ->TERMINAJ 
@23,0 
WAIT
```
CASE OPCION  $= 4$ •BAJAS SET CONFIRM OFF STORE O TO BAJA CLEAR @ 2, O TO 20, 79 DOUBLE @ 3,26 SAY [HOSPITAL rNFANTIL DE MEX!CO] @ 4,32 SAY ["FEDERICO GOMEZ"] @ *5,* 1 TO 5,78 DOUBLE @ 8,33 SAY "EDITANDO UN REGISTRO" @ 12,20 SAY "INTRODUZCA EL NUMERO DE REGISTRO DEL" @ 13,20 SAY "PACIENTE CUYOS DA TOS QUIERE BORRAR" @21,30 INPUT" INTRODUZCA EL NUMERO DE REGISTRO: "TO REGIS

49

GOTO TOP

LOCATE FOR REGISTRO= REGIS

IF REGISTRO $\sim$  REGIS

CLEAR

@ 8,22 SAY "ESA PERSONA NO SE ENCUENTRA EN LA"

@ 9,22 SAY "BASE DE DATOS."

@ 10,22 SAY "VUELVA AL MENU PRINCIPAL Y PRUEBE"

@ 11,22 SAY "CON UN REGISTRO DIFERENTE."

so

 $@20,5.$ 

READ

 $ENDIF$ 

EDIT SET FORMAT TO SET CONFIRM OFF STORE ""TO WAIT SUBST

WAIT CLEAR

 $@16,22$ WAIT TO NUME IF NUME  $=$  "1" DELETE PACK CLEARALL DO FARMAC94

ENDIF DOFARMAC94 CASE OPCION = *<sup>S</sup>* •EXPORTAR CLEAR

@ 2, O TO 22, 79 DOUBLE

**TRABAJAR"**  @ 10,35 SAY [l. EDAD]

@ 4,32 SAY ["FEDERICO GOMEZ"] @ *5,* 1 TO 5,78 DOUBLE

@ 6,31 SAY [EXPORTACION DE DATOS]

SET CONFIRM ON DO FARMAC94

SET FORMAT TO FARMAC94

GETWAIT SUBST

STORE " " TO WAIT\_SUBST @ 23.0 SAY."PRESIONE CUALQUIER TECLA PARA CONTINUAR..." GET WAIT SUBST

@ 23,0 SAY "PRESIONE CUALQUIER TECLA PARA CONTINUAR...

@ 8.22 SAY ""DESEA BORRAR ESTE REGISTRO?" @ 9,22 SAY"!NTRODUZCA J PARA BORRARLO. O" @ 10,22 SAY"PULSECUALQUIERTECLAPARA" @ 11,22 SAY "VOLVER AL MENU PRINCIPAL.".

@ 3,26 SAY [HOSPITAL INFANTIL DE MEXICO]

@ 8,IS SAY "ELIJA EL TIPO DE INFORMACION QUE DESEA

@ 12,35 SAY [2. SEXO] @ 14,35 SAY [3, SERVICIO] @ 16,35 SAY [4. FARMACO] @ 18,35 SAY [5, MEDICO] **STORE 0 TO OPCION** @ 22.33 SAY " OPCION @ 22.42 GET OPCION PICTURE "9" RANGE 0.6 **READ** IF OPCION =  $1$ \* EDAD **CLEAR** @ 2.0 TO 22.79 DOUBLE @ 3.26 SAY IHOSPITAL INFANTIL DE MEXICOI @ 4,32 SAY ["FEDERICO GOMEZ"] @ 5, 1 TO 5,78 DOUBLE @ 6.33 **ACCEPT** " "CUAL ES LA EDAD DEL PACIENTE? " TO OLD @ 10.10 SAY (EL ARCHIVO CON LA INFORMACION **SELECCIONADA SEL:** @ 11.10 SAY IGRABARA CON EL NOMBRE: EDAD.WK1 PARA **OUE PUEDA1** @ 12,10 SAY [SER UTILIZADO EN LOTUS O EXCEL.] @ 16.22 **WAIT** EXPORT TO EDAD. WKI TYPE WKI FOR EDAD = OLD DO FARMAC94 **ENDIF** IF OPCION  $= 2$ \* SEXO **CLEAR** @ 2, 0 TO 22,79 DOUBLE @ 3,26 SAY [HOSPITAL INFANTIL DE MEXICO] @ 4,32 SAY ["FEDERICO GOMEZ"] @ 5, I TO 5,78 DOUBLE @ 6.33 **ACCEPT** " "CUAL ES EL SEXO DEL PACIENTE? " TO SEX @ 10,10 SAY JEL ARCHIVO CON LA INFORMACION SELECCIONADA SEJ @ 11,10 SAY [GRABARA CON EL NOMBRE: SEXO.WK1 PARA

**QUE PUEDA1** 

@ 12,10 SAY [SER UTILIZADO EN LOTUS O EXCEL.]

 $@16,22$ 

**WAIT** 

DO FARMAC94 • ENDIF IF OPCION $=4$ •FARMACO CLEAR @ 2, O TO 22,79 DOUBLE @ J,26 SA Y [HOSPITAL INFANTIL DE MEXICO] @ 4,32 SAY ("FEDERICO GOMEZ") @ *S,* 1TO5,78 DOUBLE @ 6,33<br>ACCEPT " "CUAL ES EL FARMACO DEL PACIENTE? " TO FARM @ 10,10 SAY [EL ARCHIVO CON LA INFORMACION SELECCIONADA SE) @ 11,10 SAY [GRABARA CON EL NOMBRE: FARMACO.\VKI PARA QUE PUEDA) @ 12,10 SAY [SER UTILIZADO EN LOTUS OEXCEL.) @ 16,22 WAIT EXPORT TO FARMACO.WKI TYPE WKI FOR FARMACO = FARM DO FARMAC94

 $@16,22$ **WAIT** EXPORT TO SERVICIO.WKI TYPE WKI FOR SERVICIO = SERV

@ 10, 10 SAY (EL ARCHIVO CON LA INFORMACION ;<br>SELECCIONADA SEI @ 11, 10 SAY IGRABARA CON EL NOMBRE: SERVICIO. WKI

@ 12, 10 SAY ISER UTILIZADO EN LOTUS O EXCEL.]

ACCEPT " - - " -CUAL ES EL SERVICIO DEL PACIENTE? " TO SERV

@ 6,33<br>ACCEPT "

@ *S,* 1 TO 5,78 DOUBLE

@ 4.32 SAY ("FEDERICO GOMEZ")

PARA OUE PUEDA]

@ 3,26 SAY [HOSPITAL INFANTIL DE MEXICO]

@ 2, O TO 22,79 DOUBLE

**CLEAR** 

•SERVICIO

IF OPCION =  $3$ 

ENDIF

DO FARMAC94

EXPORTTO SEXO.WKI TYPE WK 1 FOR SEXO= SEX

ENDÍF

ENDlF

READ IFOPCION= 1 •EDAD

 $CASE$  OPCION =  $6$ •REPORTES CLEAR

 $IF$  OPCION =  $5$ 

•MEDICO

CLEAR

@ 2, O TO 22,79 DOUBLE

@ 3,26 SAY [HOSPITAL INFANTIL DE MEXICOJ

@ 4.32 SAY I"FEDERICO GOMEZ"]

SELECCIONADA SE]

@ 3,26 SAY [HOSPITAL INFANTIL DE MEXICO]

@ 22,42 GET OPCION PICTURE "9" RANGE 0,6

@ 6,29 SAY [GENERACION DE REPORTES] @ 8, l 5 SAY "ELIJA EL TIPO DE INFORMACION QUE DESEA

@ *5,* 1 TO 5,78 DOUBLE

@ 6,33 '

WAIT **WAIT** 

DOFARMAC94

@ 2, O TO 22,79 DOUBLE

TRABAJAR" @ 10,35 SAY [l. EDAD) @ 12,35 SAY [2. SEXO] @ 14,35 SAY [3. SERVICIO) @ 16,35 SAY [4. FARMACOJ @ 18,35 SAY [5. MEDICO] STORE o TO OPCION @ 22,33 SAY " OPCION "

@ 4,32 SAY ["FEDERICO GOMEZ"] @ 5, 1 TO 5,78 DOUBLE

@ 11,10 SAY[GRABARACONELNOMBRE: MEDICO.WKl

PARA QUE PUEDA]<br>@ 12,10 SAY [SER UTILIZADO EN LOTUS O EXCEL.] , .<br>@ 16 22

99 P. 정부사

@ 16,22<br>WAIT<br>EXPORT TO MEDICO.WKI TYPE WKI FOR MEDICO = DOCT

 $\sim 10$ 

ACCEPT" "CUAL ES EL MEDICO DEL PACIENTE?" TO

@ 10.10 SAY [EL ARCHIVO CON LA INFORMACION ·

DOCT

TO SEX فيسفعه كالمالين ليبالين **CUALOUIER TECLA1** @ 16.22 **WAIT** REPORT FORM FARMAC94 FOR SEXO = SEX TO PRINT DO FARMAC94 **ENDIF** IF OPCION =  $3$ \* SERVICIO **CLEAR** @ 2.0 TO 22.79 DOUBLE @ 3.26 SAY IHOSPITAL INFANTIL DE MEXICOI @ 4,32 SAY ["FEDERICO GOMEZ"] @ 5, 1 TO 5,78 DOUBLE

@ 10.10 SAY (PREPARE SU IMPRESORA Y PRESIONE @ 11,10 SAY [PARA INICIAR EL REPORTE.]

ACCEPT " CUAL ES EL SEXO DEL PACIENTE (M o F)? "

@ 6.33

@ 4,32 SAY ["FEDERICO GOMEZ"] @ 5, 1 TO 5,78 DOUBLE

@ 3,26 SAY [HOSPITAL INFANTIL DE MEXICO]

@ 2, 0 TO 22,79 DOUBLE

**CLEAR** 

@ 6.33 ACCEPT"

**SERV** 

**ENDIF** IF OPCION =  $2^{\circ}$ 

**CLEAR** 

@ 6.33 **ACCEPT** "

DO FARMAC94

@ 2, 0 TO 22,79 DOUBLE

@ 4,32 SAY ["FEDERICO GOMEZ"] @ 5, 1 TO 5,78 DOUBLE

**CUALOUIER TECLAT** @ 11,10 SAY [PARA INICIAR EL REPORTE.1

 $*$  SEXO $\rightarrow$ 

 $@16.22$ **WAIT** 

@ 3,26 SAY [HOSPITAL INFANTIL DE MEXICO]

@ 10,10 SAY [PREPARE SU IMPRESORA Y PRESIONE

REPORT FORM FARMAC94 FOR EDAD = OLD TO PRINT

"CUAL ES LA EDAD DEL PACIENTE? " TO OLD

"CUNL ES EL SERVICIO DEL PACIENTE?." TO

#### @ 10,10 SAY [PREPARE SU IMPRESORA Y PRESIONE CUALQUIER TECLA)

@ 11,10 SAY [PARA INICIAR EL REPORTE.]

@16,22

WAIT

REPORT FORM FARMAC94 FOR SERVJCIO = SERV TO PRJNT DOFARMAC94

*SS* 

#### ENDIF

IFOPCION=4

•FARMACO

CLEAR

@ 2, O TO 22,79 DOUBLE

@ 3,26 SAY [HOSPITAL INFANTIL DE MEXICO]

@ 4.32 SAY ["FEDERICO GOMEZ"]

@ *5,* 1 TO S,78 DOUBLE

@ 6,33<br>ACCEPT " "CUAL ES EL FARMACO DEL PACIENTE? " TO FARM

@ 10.10 SAY (PREPARE SU IMPRESORA Y PRESIONE CUALQUIER TECLA]

@ 11,10 SAY [PARA INICIAR EL REPORTE.]

·@16,22

**WAIT** 

REPORT FORM FARMAC94 FOR F ARMACO 1 = FARM TO PRINT REPORT FORM FARMAC94 FOR FARMAC02 = FARM TO PRINT REPORT FORM FARMAC94 FOR FARMACO3 = FARM TO PRINT DOFARMAC94

#### ENDIF

IFOPCION=S

\*MEDICO

CLEAR

@ 2, O TO 22,79 DOUBLE

 $@3,26$  SAY (HOSPITAL INFANTIL DE MEXICO)

@ 4,32 SAY ["FEDERICO GOMEZ"]

@ *S,* 1 TO 5,78 DOUBLE

@ 6,33<br>ACCEPT " "CUAL ES EL MEDICO DEL PACIENTE? " TO DOCT

@ 10,10 SAY (PREPARE SU IMPRESORA Y PRESIONE CUALQUIER TECLA) .

@ 11,10 SAY [PARA INICIAR EL REPORTE.]

@16,22

WAIT

# REPORT FORM FARMAC94 FOR MEDICO= DOCT TO PRINT DO FARMAC94

SG

ENDIF.

#### ENOCASE

ENDDO **RETURN** •FIN DEL PROGRAMA FARMAC94.PRG

#### 3.6 Explicáción del programa

#### • *Program .: FARMAC94.PRG.*

Sé introduce el comentario con el nombre del programa.

#### *•Autor : LUIS FEDERICO MEDINA CUEVAS ..*

Se introduce el comentario con el nombre de la persona que elabora el programa.

#### **SET TALK OFF**

Se determina que las respuestas de las órdenes no se visualicen en la pantalla (se elimina el eco de comandos).

#### *SETBEU.OFF*

Se eliminan los avisos sonoros durante la ejecución del programa.

#### *SET STATUS OFF*

Se elimina la visualización de la barra de estado del DBASE.

#### *SET ESCAPE OFF*

Se elimina la opción de salir del programa con ESCAPE.

#### *SETCONFIRMON*

Se define el control del cursor durante la ejecución del programa.

#### **SET DEFAULT TO C:**

Se define la unidad C: como la unidad activa de trabajo.

#### *USE FAR/llAC9./*

Se abre la base de datos' con la cual se está trabajando con el programa.

#### *•INICIO DEI. PROGRAMA FARMAC94.PRG*

Se hace el comentario del inicio del programa.

#### *no Wl//LE.T.*

Se abre un ciclo de ejecución continuo hasta que se elija alguna opción de trabajo del Menú Principal de Trabajo.

*57* 

#### • *PRESENTACION DEL MENU PRINCIPAL DE IA BASE DE DATOS*

Se hace el comentario de inicio del Menú Principal.

#### *•PARA EL llOSPJTAL INFANTIL DE MEXICO*

Se indica que la base de datos es del hospital mencionado.

#### *CLEAR*

Se borra la pantalla.

#### @ *1, O TO 21, 79 DOU/Jl.E*

Se elabora el cuadro a doble rava con las coordenadas: inicia en la linea 2, columna 0 y termina en la lfrieá 22, columna 79.

#### @ *J,16 SAY {/IOSPJTAL INFANTii. DE MEXICO/*

Se define encabezado.

#### **@ 4,32 SAY ["FEDERICO GOMEZ"]**

Se define encabezado.

# @ *S, ITOS,7BDOUBÚ/* ,~ .. -,.\_. .

Se define una línea a doble raya con las coordenadas: linea 5, columna 1 hasta línea 5, columna 7S.

#### @ *9,10SAY(l.ALTAS/*

Se visualiza la opción 1 del menú.

#### @ *9,SO SA Y /4. //AJAS/*

Se visualiza la opción 4 del menú.

#### *@ll,10SAY /1. CÁlllÍJIOS/*

Se visualiza la opción 2 del menú.

#### @ *I J,SO SAY {S. EXPORTAR/*

Se visualiza la opción *S* del menú.

#### @13.20 SAY B. CONSULTASJ

Se visualiza la opción 3 del menú.

#### @ 13,50 SAY [6 REPORTES]

Se visualiza la opción 6 del menú.

#### @ 18.40 SAY [0. SALIR]

Se visualiza la opción 0 del menú.

#### **STORE 0 TO OPCION**

Se asigna el valor 0 a la variable opción.

#### @ 22.33 SAY " OPCION

Se visualiza un mensaje para la opción en la línea 22, columna 33.

### @ 22,42 GET OPCION PICTURE "9" RANGE 0,6

Se indica que las opciones sólo se encuentran entre los valores 0 y 6. De otra manera se indicará que se proporcione una opción adecuada para trabajar. **READ** 

Se permite la entrada de datos a la variable.

#### DO CASE.

Se inicia el bloque de actividades de acuerdo a la opción seleccionada.

#### CASE OPCION =  $\theta$

Inicia la ejecución de la opción 0.

## \* SALIR DEL PROGRAMA

Mensaje indicando que esta opción es para salir del programa.

#### **SET BELL ON**

Se permiten los anuncios sonoros.

### **SET TALK ON**

Se permite la visualización de los resultados de los comandos.

#### CLOSE ALL

Se cierra la base de datos.

### **CLEAR ALL**

Se cierran todos los archivos abiertos a parte de la base de datos como son: archivos de pantalla y reporte.

#### **OUIT**

Salida del DBASE.

#### $CASE$  OPCION = 1

Inicia la opción 1.

#### $*$  ALTAS

Mensaie que indica que la opción es para alimentar información al sistema.

#### $CIFAR$

Se borra la pantalla.

#### **SET FORMAT TO FARMAC94**

Se selecciona el archivo de formato de pantalla para la introducción de datos.

#### **GOTO BOTTOM**

Se posiciona el cursor en el último registro de la base de datos.

#### **APPEND**

Se permite el inicio de entrada de datos.

#### **SET FORMAT TO**

Se selecciona el archivo para la salida en pantalla.

#### **SET CONFIRM OFF**

Se permite el control del cursor en la pantalla.

#### **STORE " " TO WAIT SUBST.**

Se asigna el valor 0 para la variable wait subst.

@23,0 SAY "PRESIONE CUALQUIER TECLA PARA CONTINUAR..." GET

# **WAIT SUBST**

Se visualiza el mensaje para continuar y se asigna a la variable wait subst. **READ** 

Se permite la entrada de datos a la variable.

#### *SETCONFIRM ON*

Se permite el control del cursor en la pantalla.

#### *CASE OPC/ON* ~ *2*

Inicia la opción 2.

#### *\*CAMBIOS*

Mensaje para la opción 2 que es cambios a los datos de la base.

#### **SET CONFIRM OFF**

Se elimina el control del cursor en la pantalla.

#### *STORE O TO REG/S*

Se asigna el valor O a la variable regis.

*CLEAR* 

Se borra la pantalla.

#### @ *2, o TO 20, 79 DOUÍJLE*

Se define un cuadro a doble raya con las coordenadas: linea 2, columna O hasta línea 20, columna 79.

60

#### @ 3,26 SA Y *{HOSPITÁÚNFANTIL* /JE *MEXICO/*

Se visualiza mensaie: HOSPITAL INFANTIL DE MEXICO

#### @ 4,32 s,fr *i;'FEDERICO GOMEZ"J*

. se' visualiza mensaje: FEDERICO GOMEZ. -

#### @ *S, I TO 5,78 DOU/Jf,E*

Se define línea a doble raya con las coordenadas: línea 5, columna 1 hasta linea 5, columna 78,.

#### @ *8,JJ .S:.IY "E/JITANDO UN REGISTRO"*

Se visualiza mensaje: EDITANDO UN REGISTRO.

#### @ *12,20 SAY "INTROJJUZCA EL NUMERO. DE REGISTRO DEI. PACIENTE"*

Se visualiza mensaje: INTRODUZCA EL No. DE REGISTRO DEL PACIENTE.

#### *@IJ,20 SAY "CUl'OS DATOS QUIERE CAMIUAR"*

Se visualiza el mensaje: CUYOS DATOS QUIERE CAMBIAR.

#### *@21,JO*

Se realiza salto del cursor a la línea 21, columna 30.

#### *INPUT" INTRODUZCA EL No. DE REGISTRO:* " *TO REGIS*

Se permite la entrada de datos para la variable regís con mensaje indicativo.

*GOTO TOP* 

Se posiciona el cursor en el primer registro de la base de datos.

#### *LOCA TE FOR REGISTRO= REG/S*

Se inicia la búsqueda del dato solicitado.

#### *IFEOFO*

Se inician instrucciones cuando no se encuentra el valor deseado.

#### *CLEAR*

Se borra la pantalla.

#### @ *8,22 SAY "ESA PERSONA NO SE ENCUENTRA EN /..A"*

Se visualiza mensaje: ESA PERSONA NO SE ENCUENTRA EN LA.

#### @ *9,22&-IY"BASEDEDATOS."*

' .-- •• "> Se visualiza mensaje: BASE DE DATOS. , ..

*@10,22 SAY "VVEl.VA Al. MENU PRINCIPAL Y PRUEBE"* 

Se visualiza mensaje: VUELVA AL MENU PRINCIPAL Y PRUEBE.

# *@11,22 SAY "CON UN* REGISTRÜDJFEREN~E." *.* .... *.* ··:- . .- .- ...

Se visualiza mensaje: CON UN REGISTRO DIFERENTE.

*@20,S* 

Se realiza sallo del cursor en la línea 20, columna *S.* 

#### *STORE* " " *TO WAIT\_SUBST*

Se asigna el valor 0 a la variable wait subst.

*@2J,O SAY "PRESIONE CUAi.QUiER TECLA PARA. CONTINUAR. .. " GET WAIT\_SURST* 

Se visualiza mensaje y se asigna el valor proporcionado a la variable. *READ* 

Se permite la entrada de datos para !a variable.

#### *SET CONFIRM ON*

Se permite el control del cursor en la pantalla.

#### *DOFARMAC94*

Se ejecuta nuevamente el programa.

#### *ENDIF*

Terminan las instrucciones cuando no se encuentra el valor deseado.

#### *SET FORMAT TO FARMAC94*

Se selecciona el archivo de formato de pantalla para editar la información.

#### *EDIT*

Se inicia la edición de la información.

#### *SETFORMATTO*

Se selecciona el archivo de formato de pantallá para la salida de información en la pantalla.

*SET CONFIRM OFF* 

Se elimina el control del cursor.

#### *STORE* " " *TO WAIT\_SUBST*

Se asigna el valor 0 a la variable wait subst.

@23,0 SAY "PRESIONE CUALQUIER TECLA PARA CONTINUAR..." GET **WAIT** SUBST

·Se visualiza el mensaje y se asigna el valor a la variable.

*READ* 

Se permite la entrada de datos a la variable.

### *SET CONFIRM ON*

Se define el control del cursor.

#### $CASE$   $OPCION = 3$

Inicia la opción 3: consultas.

#### *•CONSULTAS*

Mensaje para la opción consulta de información.

#### *SETCONFIRM OFF*

Se elimina el control del cursor.

#### *STORE o TO REG/S*

Se asigna el valor O a la variable regis.

#### *CLEAR*

Se borra la pantalla.

#### @ *2, O TO 20, 79 DOUllLE*

Se detiue un cuadro a doble raya con las coordenadas: linea 2, columna O hasta linea 20, columna 79.

63

#### @ J,26 *SAY /HOSPITAi. iNFANTIL DE MEXICO/*

Se visualiza mensaje: HOSPITAL INFANTIL DE MEXICO.

#### @ 4,J2 *SA Y /"FEDERICO GOMEZ"/*

Se visualiza mensaje: FEDERICO GOMEZ.

#### @ *S, I TO 5, 711 DOUBLE*

Se define linea a doble raya con las coordenadas: linea 5, columna 1 hasta linea 5, columna 78.

#### @ B,JJ SA *Y "EDITAN/JO UN REGISTRO"*

Se visualiza mensaje: EDITANDO UN REGISTRO.

@ *12,ZO SAY "INTRODUZCA EL NUMERO DE* REGl.~TRO *DEI. PACIENTE"* ' • ., ·'r '·.

Se visualiza mensaje: INTRODUZCA EL. NUMERO DE REGISTRO DEL

PACIENTE.

#### **@ 13,20 SAY "CUYOS DATOS QUIERE CONSULTAR".**

Se visualiza mensaje: CUYOS DATOS QUIERE CONSULTAR.

#### @21,JO

Se define salto de cursor.<sup>1</sup>

*INPUT" INTRODUZCA* El *NUMERO DE REGISTRO:* " *TO REGIS* - - . .

Se permite Ja entrada de datos con mensaje indicativo.

#### *GOTOTOP*

Se posiciona el cursor en el primer registro de la base de datos.

#### *LOCA TE FOR REGISTRO= REGIS*

Se inicia la búsqueda de la información deseada.

#### *CLEAR*

Se borra la pantalla.

*IFEOFQ* 

**Se inician instrucciones si no se encuentra la información deseada.** 

64

#### *CLEAR*

Se borra la pantalla.

#### @ *8,22 SAY "ESA PERSONA NO SE ENCUENTRA EN /..A"*

Se visualiza mensaje: ESA PERSONA NO SE ENCUENTRA EN LA.

#### $@.9.22$  SAY "BASE DE DATOS."

Se visualiza mensaje: BASE DE DATOS.

#### *@10,22 SAY "Vl/Ef..VA Al.MENfJ PRINCIPAL Y PRUEBE"*

Se visualiza mensaje: VUELVA AL MENU PRINCIPAL *Y* PRUEBE.

#### *@11,22 SAY "CON UN REGISTRO DIFERENTE."*

Se visualiza mensaje: CON UN REGISTRO DIFERENTE.

#### *@20,S*

Se posiciona el cursor en la línea 20, columna *5.* 

#### **STORE " " TO WAIT\_SUBST**

Se blanquea la variable wait\_subst.

# *@2J,O SA Y "PRESIONE CUALQUIER TECl.A PARA CONT/NfJAR. •• " GET WAIT\_SUBST*

Se visualiza el mensaje y se asigna el valor indicado a la variable. *READ* 

#### Se permite la entrada del valor a la variable.

#### *SET CONFIRM ON*

Se permite el control del cursor.

#### */JO FARMAC94*

Se vuelve a ejecutar el progrania.

#### *END!F*

**Tenninan las instrucciones cuando 110 se encuentra la información deseada.** 

65

@ *2, o TO 22, 79 DOUBLE* 

Se define cuadro a doble raya.

### @ *J,26 SAY {HOSPITAL INFANTIL DE MEXICO{*

Se visualiza mensaje: HOSPITAL INFANTIL DE MEXICO.

#### @ *4,J2 SAY {"FEDERICO GOMEZ"/*

Se visualiza mensaje: FEDERICO GOMEZ.

#### @ *5, 1 TO 5, 7B DOUBLE*

Se define linea a doble raya.

#### @ *9, 6 SAY {NOMBRE:/*

Se visualiza mensaje: NOMBRE.

#### @ *9,U GET FARMAC94 ·>NOMBRE*

Se visualiza el valor de la variable NOMBRE.

#### @ *9,41 SAY{APELLIDOPATERNO:* I

Se visualiza mensaje: APELLIDO PATERNO.

#### @ 9,59 GET FARMAC94 -> A\_PATERNO

Se visualiza el valor de la variable A\_PATERNO.

#### *@10,41 SAY {APEILIDO MATERNO:/*

Se visualiza mensaje: APELLIDO MATERNO.

#### *@10,59 GET FARMAC94 ·>A\_J\IATERNO*

Se visualizá el valor de la variable A\_ MATERNO.

#### *@12,lOSAYfREGISTRO:* I

Se visualiza mensaje: REQISTRO.

#### *@12,22.GET FARMACU ·>REGISTRO*

Se visualiza el valor de la variable REGISTRO.

#### *@IZ,J7SAY{EDAD:* I

Se visualiza mensaje: EDAD.

#### *@12,4J GET FARMAC94 ->EDAD*

Se visualiza el valor de Ja variable EDAD.

66

#### @ *12,62 SA y /SEXO:* I

Se visualiza mensaje: SEXO.

#### *@12,68 GET FARMAC94 ->SEXO*

Se visualiza el valor de la variable SEXO.

#### *@U,JSAY/PESO:/*

Se visualiza mensaje: PESO.

#### @ *U,10 GET FARMAC94 ->PESO*

Se visualiza el valor de Ja variable PESO.

#### *@U,27 SAY /SERVICIO:/*

Se visualiza mensaje: SERVICIO.

#### *@14,J7GET FAR/lfAC9'->SERVIC/O*

Se visualiza el valor de Ja variable SERVICIO.

### @ *17,* J ,\;j *y {/JlAGNOSTICO (S)i* l.~ I

Se visualiza mensaje: DIAGNOSTICO (S): 1 :-.

### *@17,U GET FAR/lfAC94->DIAGI*

Se visualiza el valor de la variable DIAGI.

#### *@18,11JS,IY/2.-/.*

Se visualiza mensale: 2.-.

#### *@18,U GET FARMÁCÚ* ~>/J/AG1 ..

Se visualiza el valor de la variable DIAG2.

#### @ *19,20 SA Y* /J.-/

Se visualiza mensaic: 3.-.

#### *@19,U GET FARMAC9(>n/Á.GJ*

Se visualiza el valor de la variable DIAG3.

#### *@23,0*

Se realiza salto del cursor.
#### *WAIT*

Se pausa la ejecución del programa.

### *Cl.EAR*

Se borra la pantalla.

@ *2, O TO 22, 79 DOUBLE* 

Se define un cuadro a doble raya.

### @ *J,26 SAY /HOSPITAL INFANTIL DE MEXICOJ*

Se visualiza mensaje: HOSPITAL INFANTIL DE MEXICO.

67

#### @ *4,J2 SAY {"FEDERICO GOMEZ"J*

Se visualiza mensaje: FEDERICO GOMEZ.

#### @ *S, 1 TO S, 78 IJOUBl..E*

Se define una línea a doble raya.

#### @ *9,* J *SAY fFARMACO (S) AUTORIZADO (S): J*

Se visualiza mensaje: FARMACO (S) AUTORIZADO (S):.

#### @ *9,46 SA Y /DOSIS (CALCULAR CON HORARIO):}*

Se visualiza mensaje: DOSIS (CALCULAR CON HORARIO):.

### *@JI,* J *SAl'/1.-J*

Se visualiza mensaje: 1.-.

### *@ll,46SAY{l.-/*

Se visualiza mensaje: 1.-.

#### *@ll, 7GETFARllfAC94->FARMACOI*

Se visualiza el valor de la variable FARMACOI.

### *@11,SO GET FARMAC?4 ->DOSIS/*

Se visualiza el valor de la variable DOSIS!

#### *@12,JSAY/2.cf*

Se visualiza mensaje: 2.-.

# *@12,./6 SAY {2.·- J*

Se visualiza mensaje: 2.-.

#### **@12, 7 GET FARMAC94 ->FARMACO2**

Se visualiza el valor de la variable FARMACO2

### *@12.50 GET FARMAC94 ->DOSIS2*

Se visualiza el valor de la variable DOSIS2

### @/J, *JSAY/J.-/*

Se visualiza mensaje: 3.·.

### @ *IJ,-16 SAY* /J.-/

Se visualiza mensaje: 3.·.

### @ 13. *7 GET FARMAC94 ->FARMACO3*

Se visualiza el valor de la variable FARMAC03;

### @ 13.50 GET FARMAC94 ->DOSIS3

Se visualiza el valor de la variable DOSIS3.

### *@J5,7SAY f/N/Cl4:* I

Se visualiza mensaje: INICIA:.

#### *@15,50 SAY /TERMINA:/ :*

Se visualiza mensaje: TERMINA:.

### *@17,* J *SAY/Í.-/ ,:;* .

. Se visualiza mensaje: 1.-.

#### *@17,46 SAY [1.-1]*

Se visualiza mensaje: 1.-.

#### @ *17,* 7 *GET FARMAC9ol ->INICIAi*

Se visualiza el valor de la variable INICIA 1.

### *@17,50 GET FARMAC94 ->TERMINA1*

Se visualiza el valor de la variable TERMINAi.

### *@IR,* J *SAY/2.-J*

Se visualiza mensaje: 2.-.

### *@IR,46SAY/2.-/*

Se visualiza mensaje: 2.-.

### *@18, 7 GET FARMAC9.f->/NICIA2*

Se visualiza el valor de la variable INICJA2.

69

#### *@18,50 GET FARMAC9.f ->TERMINA1*

Se visualiza el valor de la variable TERMINA2.

### *@19,* J *SAY[J.-/*

Se visualiza mensaje: 3 .-.

### *@19,46 SAY [J.-/*

Se visualiza mensaje: 3.-.

### *@19, 7 GET FARMAC9.f ->/NlCIAJ*

Se visualiza el valor de la variable INICIA3.

### *@19,50 GET FARMAC9' ->TERMINAJ*

Se visualiza el valor de la variable TERMINA3.

### *@2J,O*

Se realiza salto del cursor.

#### **WAIT**

Se pausa la ejecución del programa.

### *CASE OPCION* = *.f*

Inicia opción 4.

#### • */JAJtlS*

Mensaje para la opción 4: Bajas.

#### *SET CONFIRM OFF .* .

Se elimina el control del cursor.

### **STORE 0 TO BAJA**

Se asigna el valor O a la variable baja.

### *Cl,EAR*

Se borra la pantalla.

### @ *2, O TO 20, 79 DOURLE*

Se define un cuadro a doble raya.

### **@ 3.26 SAY (HOSPITAL INFANTII. DE MEXICO)**

Se visualiza mensaje: HOSPITAL INFANTIL DE MEXICO.

### @ *-1,32 SA Y /"FEDERICO GOMEZ"J*

Se visualiza mensaje: FEDERICO GOMEZ.

#### @ *S, 1 TO S,78 DOUBLE*

Se define una linea a doble raya.

#### @ 8,JJ *SA Y "EDITANDO UN REGISTRO"*

Se visualiza mensaje: EDITANDO UN REGISTRO.·

@ 12,20 *SA Y" INTRODUZCA EL NO. DE REGISTRO DEL PACIENTE"* 

Se visualiza mensaje: INTRODUZCA EL NO. DE REGISTRO DEL PACIENTE.

70

### @ JJ,20 SA *Y "CUYOS /JATOS QUIERE llORRAR"*

Se visualiza mensaje: CUYOS DATOS OUIERE BORRAR.

#### @21,JO

Se realiza salto de cursor.

#### *INPUT " INTRODUZCA EL. No. DE REGISTRO:*  $\cdot$ , *TO REGIS*

Se permite la entrada del valor para la variable regis.

### *GOTO TOP :•:•··* . .

Se posiciona el cursor en el primer registro de la base de datos.

### *LOCATE FOR REGISTRO* = *REGIS*

Se inicia la búsqueda de la información solicitada.

#### *IF REGISTRO<> REGIS*

Se inician las instrucciones cuando no se encuentra la información.

### *Cl.EAR*

Se borra la pantalla.

#### @ *8,22 SA ¡·"ESA PERSONA NO SE ENCUENTRA EN LA"*

Se visualiza mensaje: ESA PERSONA NO SE ENCUENTRA EN LA.

#### @ *9,22SAY "/JASE DE /JATOS."*

Se visualiza mensaje: BASE DE DATOS.

### *@10,22 SAY "VVEl.VA AL MENU* PRl~CIPAI. *Y PRUEBE"*

Se visualiza mensaje: VUELVA AL MENU PRINCIPAL Y PRUEBE.

71

### @ *11,22 SA Y "CON UN REGISTRO DIFERENTE."*

Se visualiza mensaje: CON UN REGISTRO DIFERENTE.

### *@20,5*

Se realiza salto del cursor.

### *STORE"* " *TO WAIT\_SUBST*

Se blanquea la variable WAJT\_SUBST.

# @2J,O *SA Y" PRESIONE CUALQUIER TECLA PARA CONTINUAR. .. " GET*

### **WAIT SUBST**

Se emite mensaje indicativo y se asigna un valor a la variable.

### *READ*

Se permite la entrada del valor a la variable.

#### *SET CONFIRM ON*

Se permite el control del cursor.

### *DO FARMAC9'.*

Se welve a ejecutar el programa.

### *ENJ)IF*

Finalizan las instrucciones cuando no se encuentra la información.

### **SET FORMAT TO FARMAC94**

Se selecciona el archivo de formato de pantalla.

### *EJ)JT*

Se edita la información solicitada.

### *SETFORMATTO*

Se permite que el formato de pantalla se ejecute en la salida de datos por pantalla. *SET CONFIRM OFF* 

Se elimina el control del cursor.

### *STORE* " " *TO WAIT\_SUBST*

Se blanquea la variable WAIT\_SUBST.

# @ 23,0 SAY "PRESIONE CUALQUIER TECLA PARA CONTINUAR..." GET **WAIT SUBST**

Se emite el mensaje y se asigna un valor a la variable.

**WAIT** 

Se pausa la ejecución del programa.

**CLEAR** 

Se borra la pantalla.

### @ 8.22 SAY ""DESEA BORRAR ESTE REGISTRO?"

Se emite mensaie: DESEA BORRAR ESTE REGISTRO.

@ 9.22 SAY "INTRODUZCA 1 PARA BORRARLO. O"

Se emite mensaie: INTRODUZCA 1 PARA BORRARLO, O.

### @10.22 SAY "PULSE CUALQUIER TECLA PARA"

Se emite mensaie: PULSE CUALOUIER TECLA PARA.

### @ 11.22 SAY "VOLVER AL MENU PRINCIPAL."

Se emite mensaje: VOLVER AL MENU PRINCIPAL.

#### $@16,22$

Se realiza un salto de cursor.

### **WAIT TO NUME**

Espera un valor para la variable NUME.

### IF NUME = " $I''$

Instrucciones a realizar si la variable tiene el valor 1.

### **DELETE**

Se marca un registro para ser eliminado.

### **PACK**

- Se elimina el registro marcado.

### **CLEAR ALL**

Se cierran todos los archivos abiertos

### **DO FARMAC94**

Se ejecuta el programa.

### *ENDIF*

Fin de las instrucciones si el valor de la variable e< 1.

### *DOFARMAC9./*

Se ejecuta el programa nuevamente.

### *CASE OPCION* = *5*

Inicia la opción de trabajo S.

#### *\*EXPORTAR*

Mensaje para la opción S.

### *CLEAR*

Se borra la pantalla.

### @ *2,* O *TO 22, 79 DOUBl.E*

Se define un cuadro a doble raya.

### @ *.1,26 SAY /HOSPITAL INFANTIL DE MEXICO/*

Se emite mensaje: HOSPITAL INFANTIL DE MEXICO.

### @ *-1,.17 SA Y /"FEDERICO GOMEZ"/*

Se emite mensaje: FEDERICO GOMEZ.

### @ *5,* J *TOS,78DOUBLE*

Se define una linea a doble raya.

#### @ *6,.1/SAY/EXPORTACIONDEDATOS/*

Se emite mensaje: EXPORTACION DE DATOS.

### @ *8,15 SAY "ELIJA El. TIPO /JE INFORMACION QUE DESEA TRABAJAR"*

Se emite mensaje: ELIJA EL TIPO DE INFORMACION QUE DESEA TRABAJAR.

### *@I0,.15SAY/I. EDAD/*

Se emite mensaje: 1. EDAD.

### @ *12,.15 SA* l' */2. SEXO/*

Se emite mensaje: 2. SEXO.

#### @ *U,.15 SA Y /.1. SERVICIO/*

Se emite mensaje: J. SERVICIO.

### *ACCEPT" '"CUAL ES U EDAD DEL PACIENTE?* " *TO 01.D*

Se asigna un valor a la variable pennitiendo su entrada al mismo tiempo.

#### *@10,I O SA Y /EL ARCHIVO CON U INFORMACION SEl.ECCIONADA SE/*

Se emite mensaje: EL ARCHIVO CON LA INFORMACION SELECCIONADA SE.

#### *@IJ,10 SA Y /GRABARA CON EL NOM/JRE: EDAD. WKJ PARA QUE PUEDA/*

Se emite mensaje: GRABARA CON EL NOMBRE: EDAD. WK 1 PARA QUE

PUEDA.

### *@12,10 SAY /SER UTILIZADO EN LOTUS O EXCEI-/*

Se emite mensaje: SER UTILIZADO EN LOTUS O EXCEL.

#### *@16,22*

Se realiza un salto del cursor.

*WA/T* 

Se pausa la ejecución del programa.

### *EXPORT TO EDAD. WKI Tl'PE WKI FOR EDAD= OUJ.*

조금 부었는 것이 없어.

Se inicia la exportación de los datos.

### *DO FARMAC94 ..*

Se ejecuta el programa nuevamente.

#### *ENDIF*

Finalizan las instrucciones para la opción 1.

*IFOPCION=2* 

Se inician instrucciones pará la opción 2.<br>• *SEXO* 

Mensaje pará la opéión 2.

### *Cl.EAR*

Se borra la pantalla.

#### @ 2, 0 TO 22,79 DOUBLE

Se define un cuadro a doble raya.

### @ *J,26 SA Y ///OSPITAl. JNFANTJL DE MEXICO/*

Se emite mensaje: HOSPITAL INFANTIL DE MEXICO.

### *@16,JSSAY{4. FARMACO/*

Se emite mensaje: 4. FARMACO.

### @ *I B,JS SA Y /S. MEIJICOJ*

Se emite mensaje: 5. MEDICO.

#### STORE O *TO OPCION*

Se asigna el valor O a la variable.

### *@22,33 SA Y* " *OPCION*

Se emite mensaje: OPCION.

### *@22,42 GET OPCION PICTURE "9" RANGE 0,6* .

Se indica que las opciones sólo se encuentran entre los valores 0 y 6. De otra manera se indicará que se proporcione una opción adécuada para trabajar. *READ* 

Se permite la entrada de datos para la variable.

### *IFOPCION=I*

Inician instrucciones si la opción es 1.

#### *\*EDAD*

Mensaje para la opción 1.

### *Cl-EAR*

Se borra la pantalla.

### @} *2, O TO 22, 79 DOUBLE*

Se define un cuadro a doble raya.

### @ *J,26 Stl Y /llOSl'ITAI, INFANTIL DE JllEXICO/*

Se emite mensaje: HOSPITAL INFANTIL DE MEXICO.

### @ *4,32 SA Y f"FEl>ERICO GOJllEZ"/*

Se emite mensaje: FEDERICO GOMEZ.

### @ 5, 1 TO 5, 78 IJOUBLE

Se define una linea a doble raya.

### @ *6,33*

Se realiza un salto del cursor.

### @ 4,J2 *SA Y/" FEDERICO GO/llEZ"/*

Se emite mensaje: FEDERICO GOMEZ.

### $@. 5.1 TQ 5.78 DOLBLE$

Se define una línea a doble raya.

@ 6,JJ

Se realiza un salto del cursor.

### *ACCEPT" ¿CUAL ES EL SEXO DEL PACIENTE?* " *TO SEX*

Se permite la entrada del valor para la variable.

### @' *10,10 S.4 Y /EL ARCHIVO CON LA INFORMACION SEl.ECCIONADA SE/*

Se emite mensaje: EL ARCHIVO CON LA INFORMACION SELECCIONADA SE.

76

#### $@.11.10$  S.4Y /GRAB.4RA CON EL NOMBRE: SEXO. WK1 PARA OUE PUEDA/

Se emite mensaje: GRABARA CON EL NOMBRE: SEXO.WK1 PARA QUE

PUEDA.

### @ *IÜO SA Y /SER UTILIZADO.EN l.OTUS O EXCEI-/*

Se emite mensaje: SER UTILIZADO EN LOTUS O EXCEL.

### *@16,22*

Se realiza un salto del cursor.

### *WAIT*

Se pausa la ejecución del programa.

### **EXPORT TO SEXO. WK1 TYPE WK1 FOR SEXO = SEX**

Se realiza la exportación de la información.

### *DOFARMAC94*

Se ejecuta el programa nuevamente.

### *ENDIF*

Terminan las instrucciones para la opción 2.  $IF$  OPCION =  $3$ 

Se inician instrucciones para la opción 3.

#### *•SERVICIO*

Mensaje para la opción 3.

#### **CLEAR**

Se borra la pantalla.

### @ 2.0 TO 22.79 DOUBLE

Se define un cuadro a doble rava.

### @ 3,26 SAY [HOSPITAL INFANTIL DE MEXICO]

Se emite mensaje: HOSPITAL INFANTIL DE MEXICO.

#### **@ 4,32 SAY I"FEDERICO GOMEZ"I**

Se emite mensaje: FEDERICO GOMEZ.

#### @ 5, 1 TO 5,78 DOUBLE

Se define una línea a doble rava.

### @ 6.33

Se realiza un salto del cursor.

**ACCEPT** " "CUAL ES EL SERVICIO DEL PACIENTE? " TO SERV Se permite la entrada de datos para la variable.

@10,10 SAY (EL ARCHIVO CON LA INFORMACION SELECCIONADA SE)

Se emite mensaje; EL ARCHIVO CON LA INFORMACION SELECCIONADA SE.

@11,10 SAY [GRABARA CON EL NOMBRE: SERVICIO.WKI PARA QUE PUEDA]

Se emite mensaie: GRABARA CON EL NOMBRE: SERVICIO.WKI PARA OUE PUEDA.

### @12,10 SAY (SER UTILIZADO EN LOTUS O EXCEL.)

Se emite mensaje: SER UTILIZADO EN LOTUS O EXCEL.

### @16,22

Se realiza un salto del cursor.

#### **WAIT**

Se pausa la ejecución del cursor.

### EXPORT TO SERVICIO.WKI TYPE WKI FOR SERVICIO = SERV

Se inicia la exportación de la información.

### **DO FARMAC94**

Se ejecuta nuevamente el programa.

### *ENDIF*

Finalizan las instrucciones para la opción 3.

### *IFOPCION=4*

Se inician instrucciones para la opción 4.

### *\*FARMACO*

Mensaje para la opción 4.

### *CLEAR*

Se borra la pantalla.

### @ *2,* O *TO 22, 79 DOURl.E*

Se define un cuadro a doble raya.

### @ J,26 *SAY /HOSPITAL INFANTIL DE MEXICO/*

Se emite mensaje: HOSPITAL INFANTIL DE MEXICO.

#### @ *4,32 SA Y/" FEDERICO GOMEZ"/*

Se emite mensaje: FEDERICO GOMEZ.

#### @ *5, I TO 5,78 DOUBLE*

Se define una linea a doble raya.

```
@ 6,33
```
Se realiza un salto del cursor.

### *ACCEPT" "CUAL ES EL FARMACO DEI. PACIENTE?* " *TO FAR/lf*

Se permite el acceso del valor para la variable.

· *@10,10 SAY /El.ARCl/11'0 CON l.A INFORMAC/ON SELECCIONADA SE/* 

Se emite mensaje: EL ARCHIVO CON LA !NFORMACION SELECCIONADA SE.

*@11,JOSA* l' */GRAIJARA CON El. NOM/JRE: FARMACO. IVKJ PARA QUE PUEIJA/* . .

Se emite mensaje: GRABARA CON EL NOMBRE: FARMACO.WKI PARA QUE PUEDA.

#### @ J *2,10 SA Y /SER UTILIZADO EN l.OTUS O EXCEI-/*

Se emite mensaje: SER UTILIZADO EN LOTUS O EXCEL.

### *@16,22*

Se realiza un salto del cursor.

78

·•.

### *WATT*

Se pausa la ejecución del programa.

### *EXPORT TO FARMACO. WKI TYPE WKI FOR FARMACO* ~ *FARM*

Se inicia la exportación de la infonnación.

### *DOFARMAC94*

Se ejecuta el programa nuevamente.

#### *ENDIF*

Finalizan las instrucciones para la opción 4.

### *IFOPC/ON=S*

Se inician instrucciones para la opción S.

### *\*MEDICO*

Mensaje para la opción S.

#### *CLEAR*

Se borra la pantalla.

#### @ *2, O TO 22, 79 DOUBLE*

Se define un cuadro a doble raya.

### @ *3,26 SAY /HOSPITAL INFANTIL DE MEXICO/*

Se emite mensaje: HOSPITAL INFANTIL DE MEXICO.

### @ *4,32 SAY /"FEDERICO GOMEZ"/*

Se emite mensaje: FEDERICO GOMEZ.

### @ *S, 1 TO .S, 78 DOUBLE*

Se define una linea a doble raya.

#### @ *6,33*

Se realiza un salto del cursor.

# *ACCEPT" "CUAL ES EL MEDICO DEL PACIENTE?* " *TO DOCT*

Se permite la entrada de datos para la variable.

### *@10,10 SAY {EL ARCHIVO CON LA INFORMACION \$ELECCIONADA SE/*

Se emite mensaje: EL ARCHIVO CON LA INFORMACION SELECCIONADA SE.

ESTA TESIS NO DEBE SALIR DE LA BIBLIOTECA

### @ *11,10 SAY [GRABARA CON El. NOM/JRE: MEDICO. WKl PARA QUE PUEDA/*

Se emite mensaje: GRABARA CON EL NOMBRE: MEDICO.WKI PARA QUE PUEDA.

# @ *12,10 SAY [SER UTILIZADO EN LOTUS O EXCEL/*

Se emite mensaje: SER UTILIZADO EN LOTUS O EXCEL.

작업의 개최

*@16,22* 

Se realiza un salto del cursor.

#### *WAJT*

Se pausa el programa en ejecución.

### *EXPORT TO MEDICO. WKl TYPE WKJ FOR MEDICO= DOCT*

Se inicia la exportación de la información.

#### *DOFARMAC94*

Se ejecuta el programa nuevamente.

#### *ENIJIF*

Fin de las instrucciones para la opción 5,

#### *CASE OPCION* = *6*

Se inician las instrucciones para la opción 6.

### *\*REPORTES*

Ménsaje para la opción 6.

### *CLEAR*

Se borra la pantalla.

### @ 2, O *TO 21,79 DOUllLE*

Se define un cuadro a doble raya.

#### @ *J,26 s,1 Y /HOSPITAL INFANTii. /JE MEXICO/*

Emisión de mensaje: HOSPITAL INFANTIL DE MEXICO.

### @ *4,J1 SA* J' */"FEDERICO GOMEZ"/*

Emisión de mensaje: FEDERICO GOMEZ.

#### @ *S, I TO S,78 DOUllJ.E*

Se define una linea a doble raya.

### @ *6,29 SAY /GENERACION DE REPORTES/*

Se emite mensaje: GENERAC!ON DE REPORTES.

### @ *8,15 SA Y "ELIJA El TIPO DE INFORMACION QUE DESEA TRABAJAR"*

Se emite mensaje: ELIJA EL TIPO DE INFORMACION QUE DESEA *TRABNAR.* 

81

#### *@JO,J5SAY/J. EDAD/*

Se emite mensaje: l. EDAD.

#### @ *J 2,J5 SA Y /2. SEXO/*

Se emite mensaje: 2. SEXO.

### @ *U,J5 SA Y* /J. *SERVICIO/*

Se emite mensaje: J. SERVICIO.

### *@16,35 SAY [4. FARMACO]*

Se emite mensaje: 4. FARMACO.

### *@JB,J5 SAY/5. MEDICO/*

Se emite mensaje: *5.* MEDICO.

#### *STORE O TO OPCJON*

Se asigna el valor O a la variable OPCION.

### @ *22,JJ SA Y* " *OPCION*

Se emite mensaje: OPC!ON.

### *@ 22,42 GET OPCION PICTURE "9" RANGE 0.6*

Se indica que las opciones sólo se encuentran entre los valores 0 y 6. De otra manera se ..<br>indicará que se proporcione una ópción adccuada para trabajar.

### *READ*

Se permite la entrada de datos para la variable.

### *IFOPCION=I*

Se inician las inslrucciones para la opción 1.

### *•E/MD*

Mensaje para la opción 1.

#### *CJ.EAR*

Se borra la pantalla.

### @ *2, O TO 22,79 DOUBl.E*

Se define un cuadro a doble raya.

### @ *J,26 SAY (HOSPITAL INFANTIL DE MEXICO/*

Se emite mensaje: HOSPITAL INFANTIL DE MEXICO.

#### @ *4,J2SAYrFEDERICOGOMEZ"}*

Se emite mensaje: FEDERICO GOMEZ.

### @ *5, 1 TO 5, 78 DOUBLE*

Se define una línea a doble raya.

@ *6,JJ* 

Se realiza un salto del cursor.

### *ACCEPT" "CUAL* ES LA *EDAD DEI. PACIENTE?* " *TO 01.D*

Se permite la entrada de valores para la variable.

 $@$ <sub>10</sub>,10 SAY *[PREPARE SU IMPRESORA Y PRESIONE CUALQUIER TECLA]* 

Se emite mensaje: PREPARE SU IMPRESORA Y PRESIONE CUALQUIER TECLA.

82

#### *@Jl,IOSAY /PARA INICIAR El. REPORTE./*

Se emite mensaje: PÁRA INICIAR EL REPORTE.

### *@16,22*

Se realiza un sallo del cursor.

### WATT

Se pausa la ejecución del programa.

### *REPORT FOR/11 FAR/l/AC9ol FOR EDAD=* OJ.IJ *TO PRINT*

Se inicia el reporte de la información.

#### */JO FARMAC94*

Se ejecuta el programa nuevamente.

### *ENDIF*

Finaliza la opción 1.

#### *JFOPCION=2*

Inicia la opción 2.

#### *\*SEXO*

Mensaje para Ja opción 2.

### *CLEAR*

Se borra la pantalla.

### @ *2, O TO 22, 79 DOUBLE*

Se define un cuadro a doble raya.

### @ *J,26 SA Y /HOSPITAL INFANTIL DE MEXICO/*

Se emite mensaje: HOSPITAL INFANTIL DE MEXICO.

#### @ *./,32 SAY /"FEDERICO GOMEZ"/*

Se emite mensaje: FEDERICO GOMEZ.

### $@ 5.1 TQ 5.78 DQUBLE$

Se define una línea a doble raya.

#### @ *6,33*

Se realiza un salto del cursor.

### *ACCEPT" ""CUAi, ES El SEXO DE/, PACIENTE (M o* F)? " *TO SEX*

Se permite la entrada de dalos para la variable.

#### *@I0,10 SAY* f *PREPARE SU IMPRESORA Y PRESIONE CUAi.QUiER TECl.A/*

Se emile mensaje: PREPARE SU IMPRESORA Y PRESIONE CUALQUIER TECLA.

a statulación

83

#### *@11,10 SAY [PARA INICIAR EL, REPORTE.]*

Se emile mensaje: PARA INICIAR EL REPORTE.

*@16,22* 

Se realiza un salto del cursor.

### *ll'AIT*

Se pausa la ejecución del programa.

### **REPORT FORM FARMAC94 FOR SEXO = SEX TO PRINT**

Se inicia la impresión del reporte.

### *DO FARAIAC94*

Se ejecuta nuevamente el programa.

#### *ENDIF*

Finaliza la opción 2'.

### *IFOPCION=J*

Inicia la opción 3.

*\*SERVICIO* 

Mensaje para la opción 3.

#### *Cl.EAR*

Se borra la pantalla.

#### @ *2, OT022,79DOU81.E*

Se define un cuadro a doble raya.

### @ *J,26 SAY [HOSPITAL JNFANTll. IJE MEXICO/*

Se emite mensaje: HOSPITAL INFANTIL DE MEXICO.

### @ 4,32 SAY ["FEDERICO GOMEZ"]

Se emite mensaje: FEDERICO GOMEZ.

#### @ *S, I TO S,78 DOUBl.E*

Se define una linea a doble raya.

@ *6,JJ* 

Se realiza un salto del cursor.

*ACCEPT" .. CUAi. ES El. SERVICIO DEI. PACIENTE?* " *TO SERV* 

Se permite la entrada de valores para la variable.

*@10,10 SA Y [PREPARE SU IMPRESORA Y PRESIONE CUAi.QUiER TECl.A/* 

Se emite mensaje: PREPARE SU IMPRESORA Y PRESIONE CUALQUIER TECLA.

84

### *@11,IOSAY [l'AllA INICIAR El. REPORTE./*

Se emite mensaje: PARA INICIAR EL REPORTE.

*@16,22* 

Se realiza un salto del cursor.

*WAIT* 

Se pausa la ejecución del programa.

#### *REPORT FORAf FARMAC94 FOR SERVICIO= SERV TO PRINT*

85

Se inicia la impresión del reporte.

#### *DOFARMAC94*

Se ejecuta el programa nuevamente.

#### *ENDIF*

Finaliza la opción 3.

#### *IFOPCION=4*

Inicia la opción 4.

### *\*FARAfACO*

Mensaje para la opción 4.

#### *CLEAR*

Se borra la pantalla.

#### @ *Z, o TO 21, 79 DOUBLE*

Se define un cuadro a doble raya.

## @ *3,26 SAY /HOSPITAi, INFANTIL DE MEXICOJ*

Se emite mensaje: HOSPITAL INFANTIL DE MEXICO.

### @ *4,JZ SAY {"FEDERICO GOMEZ"j*

Se emite mensaje: FEDERICO GOMEZ;

### @ *S, 1 TOS, 76 DOUBLE*

Se define una línea a doble raya.

#### @ *6,33*

Se realiza un salto del cursor.

### *ACCEPT" "CUAi, ES El, FARMACO DEI. PACIENTE?* " *TO FARM*

Se permite la entrada de datos para la variable.

#### @ *111,10 SAY /PREPARE SU IMPRESORA Y PRESIONE CUAi.QUiER TECLA}*

Se emite mensaje: PREPARE SU IMPRESORA Y PRESIONE CUALQUIER TECLA.

### @ *11,10 SA Y /PARA INICIAR El. REPORTE./*

Se emite mensaje: PARA INICIAR EL REPORTE.

### *@16,22*

Se realiza un salto del cursor.

### *WAIT*

Se pausa la ejecución del programa.

### *REPORT FORM FARMAC94 FOR FARMACOJ* = *FARM TO PRINT*

86

Se inicia la impresión de los datos.

#### *REPORT FORM FARMAOU FOR FARMAC02* = *FARM TO PRINT*

Se inicia la impresión de los datos.

### *REPORT FORAi FARMAC94 FOR FARMACOJ* = *FARM TO PRINT*

Se inicia la impresión de los datos.

### *DOFARMAC94*

**Se ejecuta nuevamente el programa.** 

### *END/F*

Finaliza la opción 4.

### *IFOPCJON=J*

Inicia la opción *5.* 

#### *\*MEDICO*

M~nsaje para la opción *S.* 

### *C/.EAR*

Se borra la pantalla.

#### @ *2,* O *TO 22,79 DOU/Jf,E*

Se define cuadro a doble raya.

### @ *J,26 SAY {llOSPJTAI. INFANTIL DE /llEXICO/*

Se emite mensaje: HOSPITAL INFANTIL DE MEXICO.

### @ *4,J2 SA Y{" FEDERICO GOMEZ"/*

Se emite mensaje: FEDERICO GOMEZ.

### @ *5, I TOJ,78 DOUB/.E*

Se define una linea a doble raya.

#### @ 6,JJ

Se realiza un salto del cursor.

### *ACCEPT" "CUAL ES El. MEDICO DEI. PACIENTE?* " *TO DOCT*

Se permite la entrada de datos para la variable.

#### @ *10,10 SAY /PREPARE SU IMPRESORA Y PRESIONE CUALQUIER TECLA/*

Se emite mensaje: PREPARE SU IMPRESORA *Y* PRESIONE CUALQUIER TECLA.

87

### @ *11,10 SAY /PARA INICIAR El. REPORTE./*

Se emite mensaje: PARA INICIAR EL REPORTE.

#### *@16,22*

Se realiza un salto del cursor.

### *WAIT*

Se pausa la ejecución del programa.

#### *REPORT FORM FARMAC94 FOR MEDICO= DOCT TO PRINT*

Se inicia la impresión del reporte.

### *DOFARMAC94*

Se ejecuta el programa nuevamente.

#### *END/F*

Finaliza la opción S.

### *ENDCASE*

Finaliza el bloque de actividades de las opciones de trabajo del programa.

#### *ENDDO*

Finaliza la ejecución continua para el Menú Principal del programa.

### *RETURN*

Salida del programa

#### *•FIN DEL PROGRAMA FARMAC94.PRG*

Mensaje que indica-el fin del programa.

#### Análisis de Resullados

88

El presente análisis muestra algunos ejemplos de reportes en tablas y gráficas que se presentan en diversas formas para estudiar la información obtenida.

En las primeras tablas que corresponden a lnfectologia l, Cardiologla y Cirugía General, se presenta un reporte con los registros correspondientes a los pacientes que presentaron problemas infecciosos y se mencionan datos de consulta como la edad, peso, diagnóstico, fărmaco, médico que autoriza, y otros.

La tabla con su respectiva gráfica de Servicio vs Edad promedio nos muestra el promedio de edad de la mayor parte de los niños que se encuentran en el servicio. **correspondiente.** 

La tabla con su respectiva gráfica de· Peso vs Cantidad nos señala la\_ cantidad de pacientes que presentaron un determinado peso en rangos de 10 kg.

La tabla con su respectiva gráfica de Servicio vs Papeletas señala el número de papeletas que presentan al menos un antibiótico bajo control y que se encuentran en el servicio correspondiente.'

La tabla con su respectiva gráfica de Edad vs Cantidad muestra en rangos de 2 años de edad, el número de pacientes con algún problema infeccioso,

La tabla con su respectiva gráfica de Fármaco vs Prescripciones señala el número de prescripciones correspondiente a cada fărmaco.

Finalmente, las dos tablas con sus respectivas gráficas de Fármaco vs Cantidad (g) indican la cantidad en gramos que aproximadamente se suministró de cada farmaco durante 1994. Se puede observar que la cefotaxima presenta la mayor cantidad administrada, mientras que la cefiriaxona fue Ja de menor cantidad.

### Tabla de Infectología I

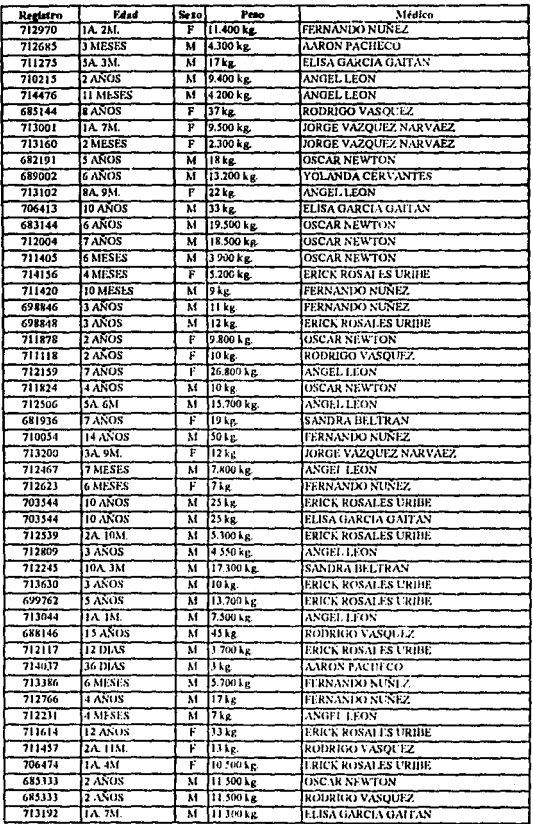

89

# Tabla de Infectología I

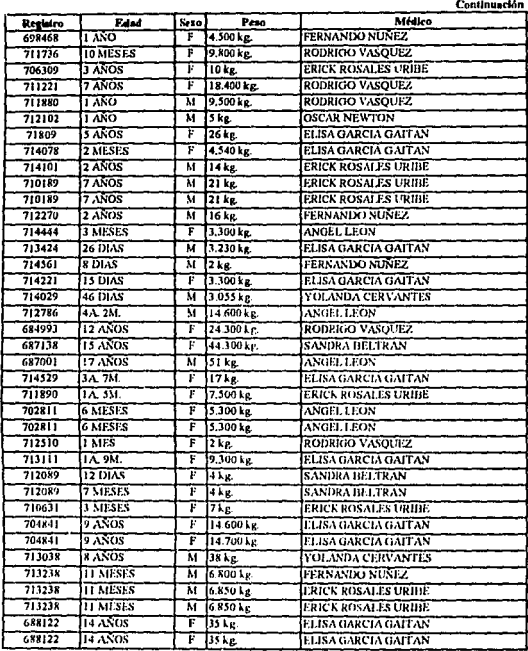

# Tabla de Infectología i

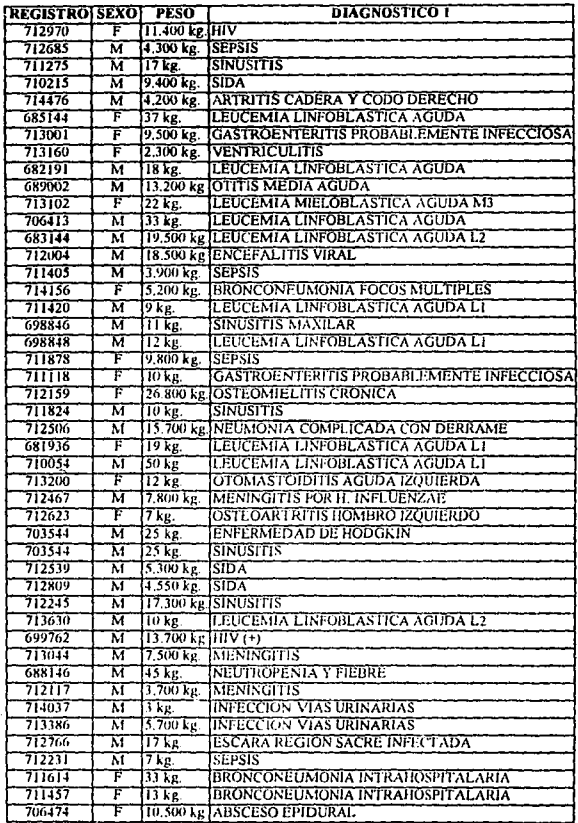

ł,

ŀ,

 $-18$ 

# Tabla de Infectología I

92

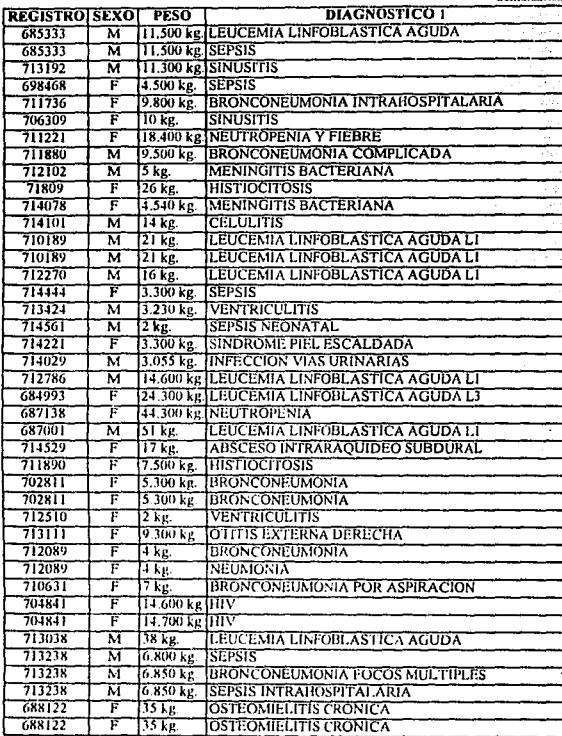

# Tabln de Cardiología

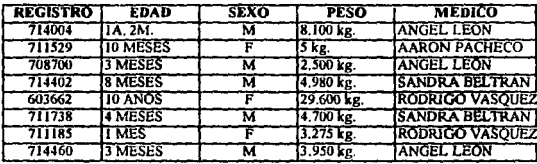

### Tabla de Cirugia General

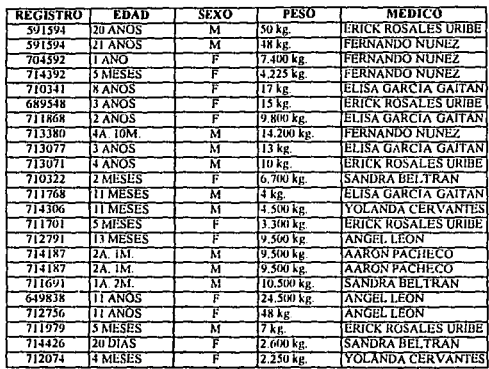

Ŷ,

# Gráfica de Servicio con edades promedio de pacientes

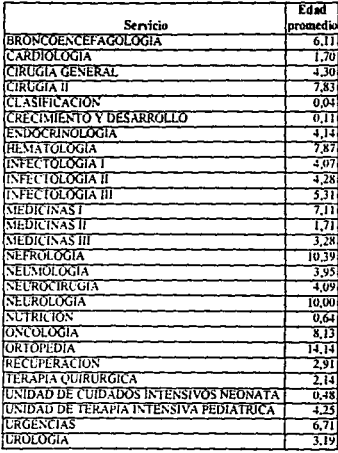

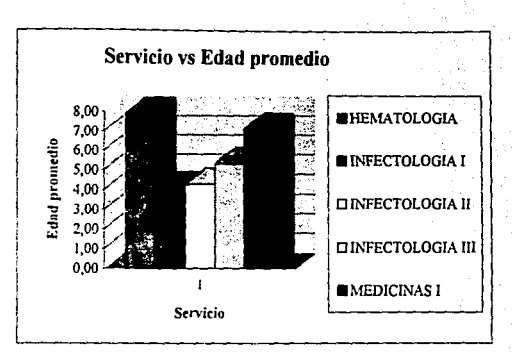

### Gráfica de Peso en kg del paciente *vs* Cantidad de pacientes

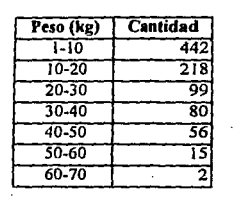

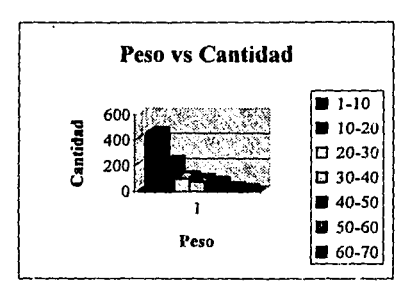

96

### Gráfica con el No. de papeletas por tipo de Servicio

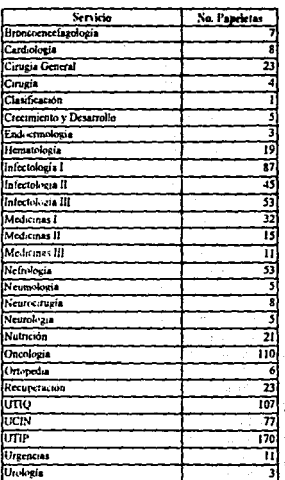

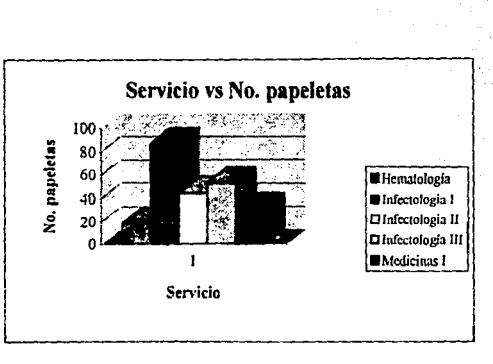

97

### Gráfica de Edad de los pacientes

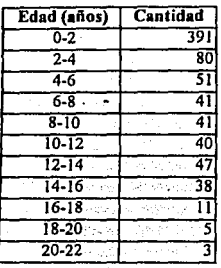

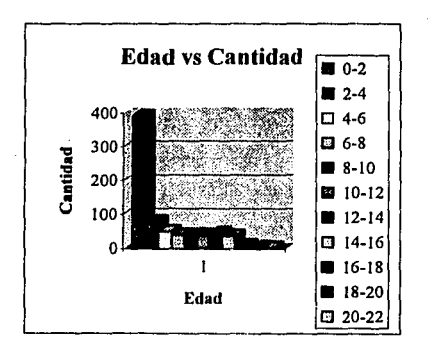

QR

### Gráfica de tipo de Fármaco y No. de Prescripciones

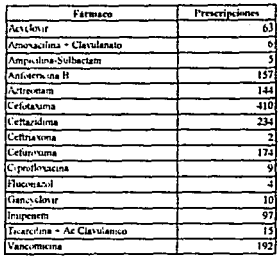

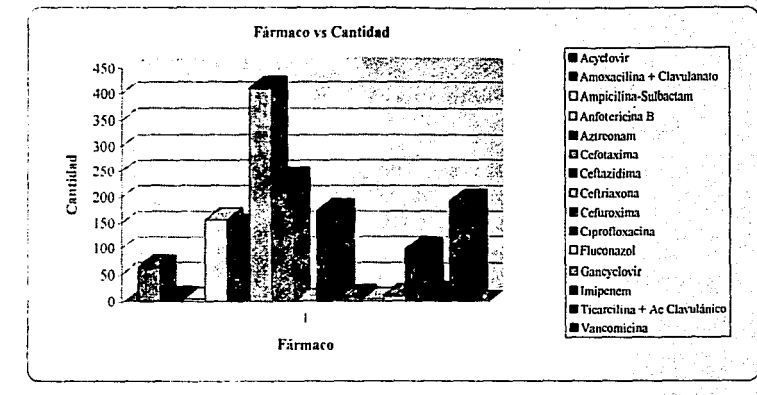

99

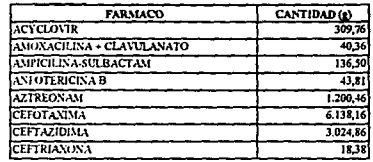

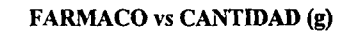

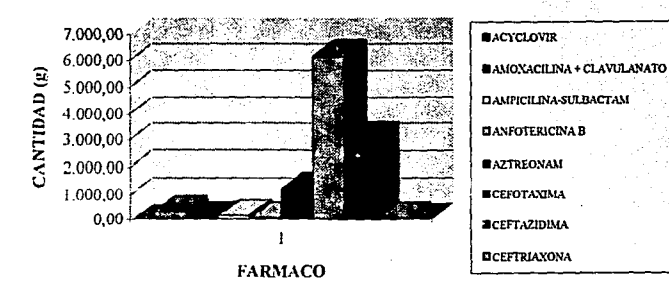

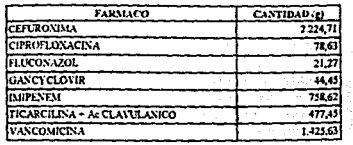

**FARMACO vs CANTIDAD (g)** 

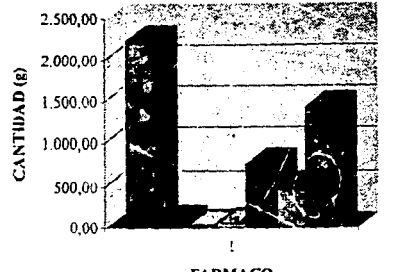

**FARMACO** 

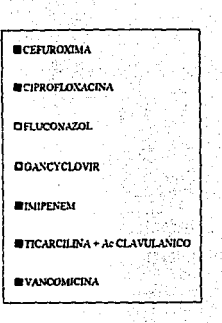

101

#### **Conclusiones**

El presente análisis se realizó para contemplar las ventajas, desventajas y las diferentes opciones existentes para utilizar un sistema de información computarizado en un hospital.

A lo largo del estudio se ha comprobado que existe una escasez de sistemas de información computarizados para hospitales en México, por lo que se recomienda comenzar a familiarizarse con este tipo de sistemas, para conocer sus utilidades y así poder escoper el sistema que avude a satisfacer de meior forma las necesidades.

En el mercado. Ja mayoría de estos sistemas provienen de importaciones de los Estados Unidos, sin embargo, se cuenta con versiones en español y con manuales de referencia amigables para los usuarios finales.

Asimismo, existe otra opción, que consiste en contratar a una persona que desarrolle un sistema de información, para satisfacer necesidades específicas y haciéndolo de una manera sencilla de utilizar para los usuarios finales. Esta opción es la que se ha llevado a cabo en este estudio, ya que se pretendía satisfacer necesidades específicas y en este caso resulta más económico que adquirir un paquete de software, ya que los costos están muy elevados.

Una de las principales ventajas será la del uso de un programa integrado a la base de datos, el cual permitirá un gran rendimiento para generar reportes y la oportunidad de darle mantenimiento a la base de datos y contar con la información más actualizada y confiable posible.

Para poder implantar el programa propuesto de manera definitiva después de haber pasado por un periodo de prueba, se recomienda tener en cuenta los siguientes puntos:

1. El programa presentado en primera instancia es un programa de prueba.

2. Para poder obtener mayor confiabilidad en el proceso de información se recomienda:

a) Proteger el programa para no ser modificado en su estructura y evitar errores en la información obtenida y los datos sean más confiables.

b) Control de la persona que clabora los datos que se registrarán en el programa para futuras aclaraciones.
Por otra parte, como cualquier programa en el mercado, se debe tomar en consideración la posibilidad de modificarlo y hacerlo más efectivo y amigable para el usuario en su futuro.

Asimismo, se recomienda aumentar otras opciones de trabajo como son: Generación de Indices, Respaldo de Información, Restauración de Información, etcétera. También se puede contar con la elaboración y control de recetas médicas de manera más particular y la integración de un módulo de inventario para medicamentos.

El desarrollo de un sistema de información de prescripción de antibióticos, permite contar con datos actualizados y facilita a los usuarios del Comité de Control de Antibióticos analizar información en forma ágil para la toma de decisiones. Su implementación permite monitorizar tendencias y patrones de uso de antibióticos bajo control.

## **Bibliografía**

!04

lipes;

Guía para la presentación de proyectos; México, D.F., Siglo XXI Editores, 1989, 18a. ed.

Baca Urbina, G.: Evaluación de Proyectos; México, D.F., Mc Graw Hill, 1990, 2a. ed.

Donald, H. Sanders; Informática Presente y Futuro; México, D.F., Mc Graw Hill, 1994, 3a. ed.

Cowart, Robért; El ABC de dBASE IV 1.5: México, D.F., Ventura Ediciones, 1993.

James A. Senn; Análisis y Diseño de Sistemas de Información; México, D.F., Me Graw Hill, 1994, 2a. ed.

Otras fuentes de Información:

Melisa L. Real; Benjamín F. Banahan 111; Computerizcd services in hospital pharmacy departments; American Society of Hospital Pharmacists; U.S.A., 1993.

Neal, Ted; Evaluating and selecting an information system; American Society of Hospital Pharmacists; U.S.A., 1993.

105

**Micromedex, Inc.;**  Drug Information Databases; U.S.A, 1995.

Silver Platter Information;

Información sobre bases de datos para hospitales; U.S.A, 1995.

Mosby Infobase;

U.S.A., 1995.'

INEGI.